# **SISTEMA INTEGRADO DE GESTÃO DE PESSOAS E COMPETÊNCIAS - SIGPEC**

**MANUAL DE NORMAS E PROCEDIMENTOS**

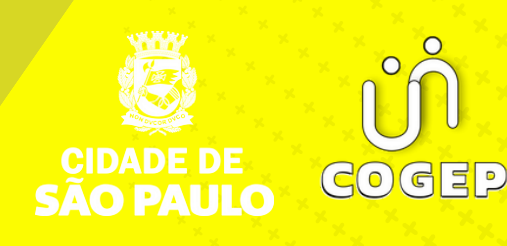

# **PREFEITURA DO MUNICÍPIO DE SÃO PAULO**

SECRETARIA MUNICIPAL DE GESTÃO **( S E G E S )**

Viaduto do Chá, 15, 8º andar, Centro, 01002-900 – São Paulo - SP (Gabinete)

> **C O O R D E N A D O R I A D E G E S T Ã O D E P E S S O A S ( C O G E P )**

R. Boa Vista, 280, 5º andar, Centro, 01014-908 - São Paulo, SP

E-mail: gestaodepessoas@prefeitura.sp.gov.br

### **EM CASO DE DÚVIDA SOBRE AS ROTINAS ESTABELECIDAS NESTE MANUAL, ENTRAR EM CONTATO COM:**

Divisão de Gestão de Folha de Pagamento (DGF)

E-mail: folhadepagamento@prefeitura.sp.gov.br Telefone: 3396-7071

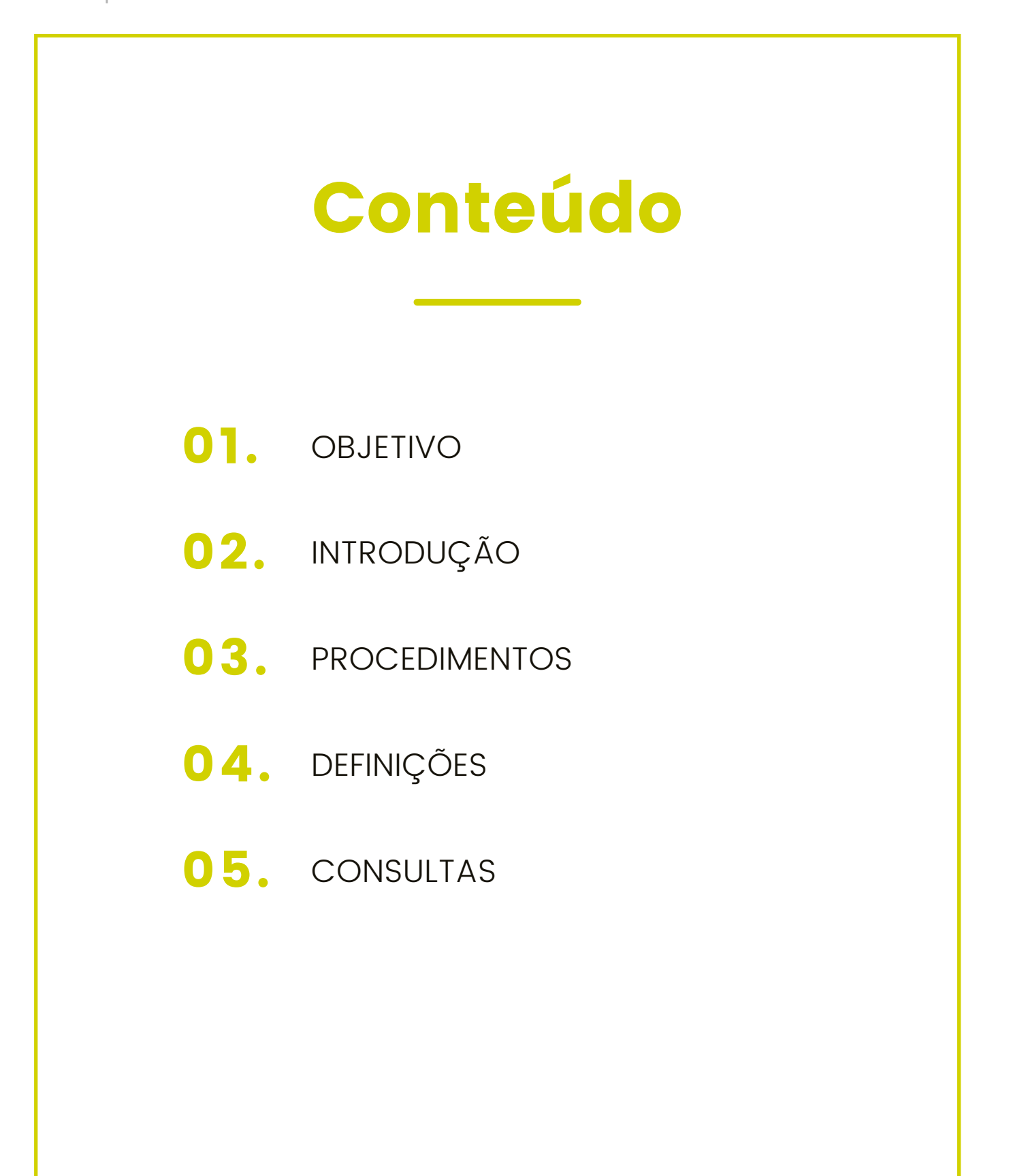

# **OBJETIVO**

<span id="page-3-0"></span>Introduzir princípios básicos do SIGPEC, Sistema Integrado de Gestão de Pessoas e Competências.

# INTRODUÇÃO

**O QUE É SIGPEC:** É o novo Sistema Integrado de Gestão de Pessoas e Competências, que tem como objetivo a integração de todos os eventos da área de Recursos Humanos, atualmente tratados por diversos sistemas independentes.

A integração desses sistemas representa a base do processo de modernização da gestão de pessoas e competências da Prefeitura.

### **CONSTITUIÇÃO DA EQUIPE TÉCNICA E COMITÊ DELIBERATIVO:**

Com a aquisição do novo Sistema Integrado de Gestão de Pessoas e Competências - SIGPEC, pela Secretaria Municipal de Planejamento, Orçamento e Gestão, constatou-se a necessidade de estabelecer uma estrutura organizacional com precisa identificação dos agentes e de suas atribuições, além de definir responsabilidades dos outros órgãos envolvidos no projeto, como forma de garantir o comprometimento, a qualidade e o sucesso da implantação do sistema.

Para garantir essa necessidade, a Secretaria Municipal de Planejamento, Orçamento e Gestão publicou no DOC de 15/09/06, a Portaria nº 059/SMG-G/2006, que constituiu o Comitê Deliberativo, composto pelos dirigentes de Departamento e Divisões da Coordenadoria de Gestão de Pessoas da Pasta, e a Comissão Executiva, composta pelo Gestor Técnico, pelo Supervisor das Equipes Técnicas e pelas Equipes Técnicas, cada qual com o seu respectivo Coordenador, cujos membros são servidores de SEMPLA.

Ficou então definido que a Comissão Executiva atuaria diretamente no processo de implantação, juntamente com os consultores da empresa TECHNE, fornecedora do sistema, e todas as definições foram submetidas à aprovação do Comitê Deliberativo.

<span id="page-4-0"></span>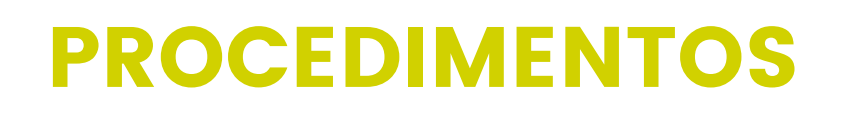

### 1. ACESSO AO SISTEMA:

O acesso ao sistema é realizado via Internet. Utilize um navegador para abrir o sistema.

- seu navegador o endereço de acesso: [http://sigpecrh.pmsp](http://sigpecrh.pmsp/)
- Ao acessar a página da Internet citada acima você recebe a janela de identificação de usuário.

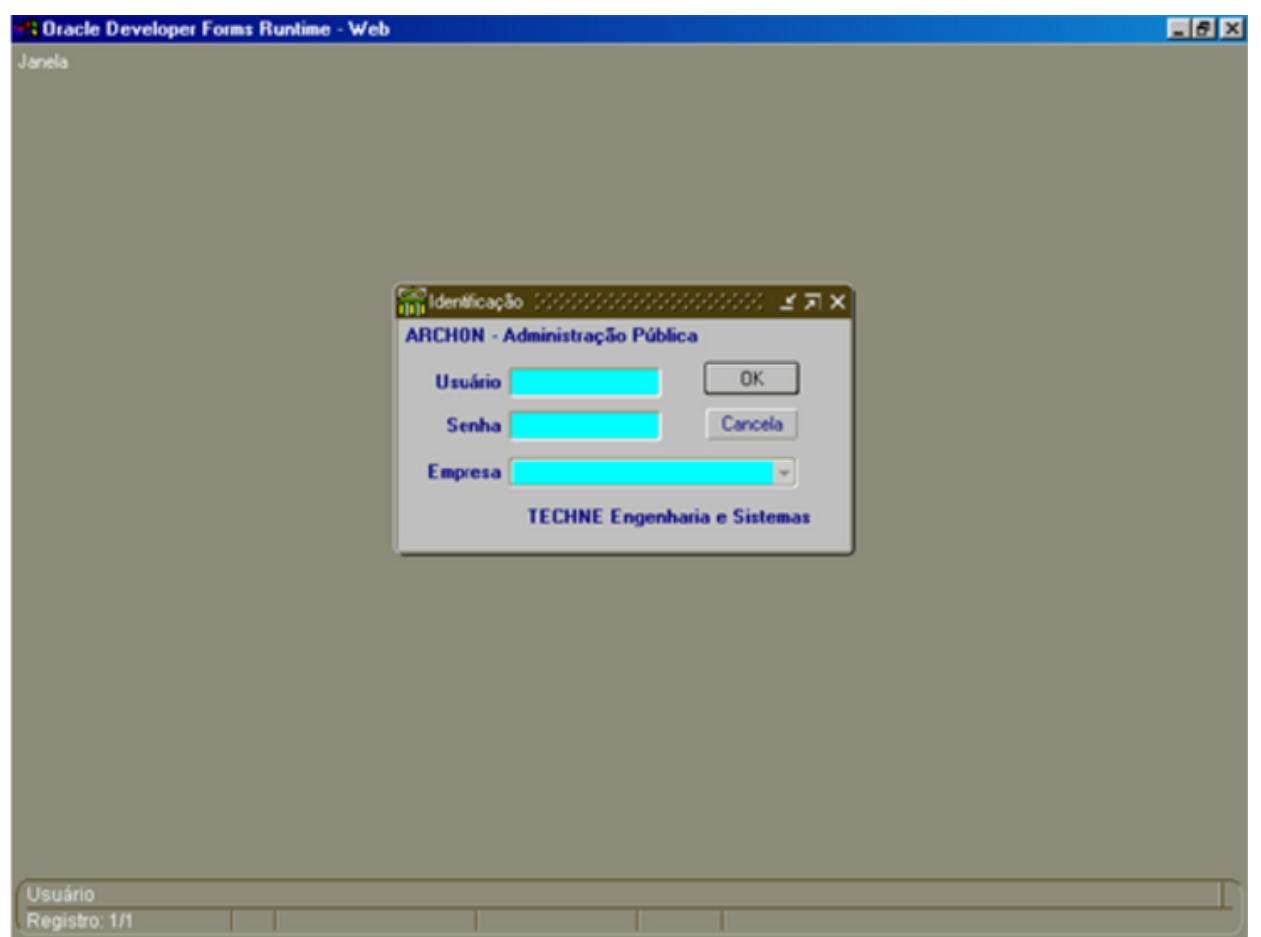

- Informe a sua identificação de usuário e senha de acesso.
- Clique no botão e selecione na lista a empresa na qual você está cadastrado.
- Clique no botão OK para iniciar o uso do sistema.

2. Alteração de senha:

Caso o usuário esteja acessando o sistema pela primeira vez a alteração da senha é solicitada automaticamente pelo sistema.

- Clique no botão OK.
- Você recebe a janela para alterar a senha, Informe a senha atual, a nova senha e confirme-a.

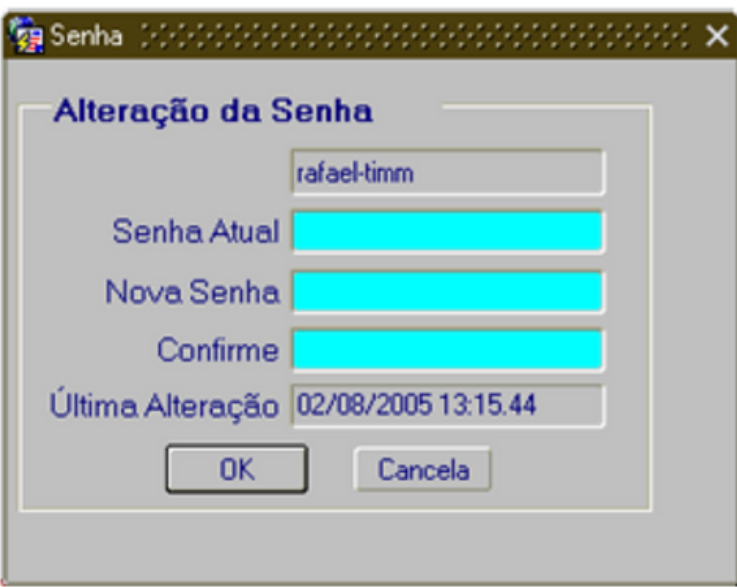

Clique no botão OK para confirmar.

Você recebe a mensagem de confirmação das alterações.

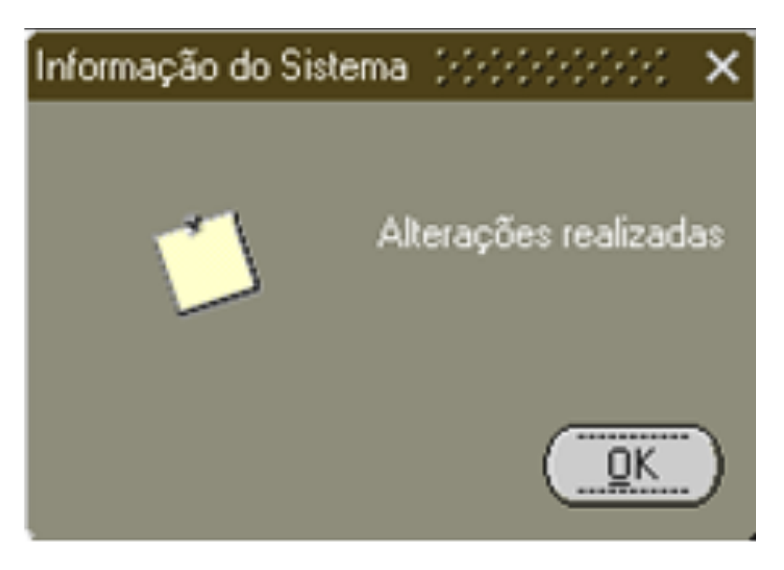

- Clique no botão OK para iniciar o uso do sistema.
- Ao acessar a página da Internet citada acima você recebe a janela de identificação de usuário.

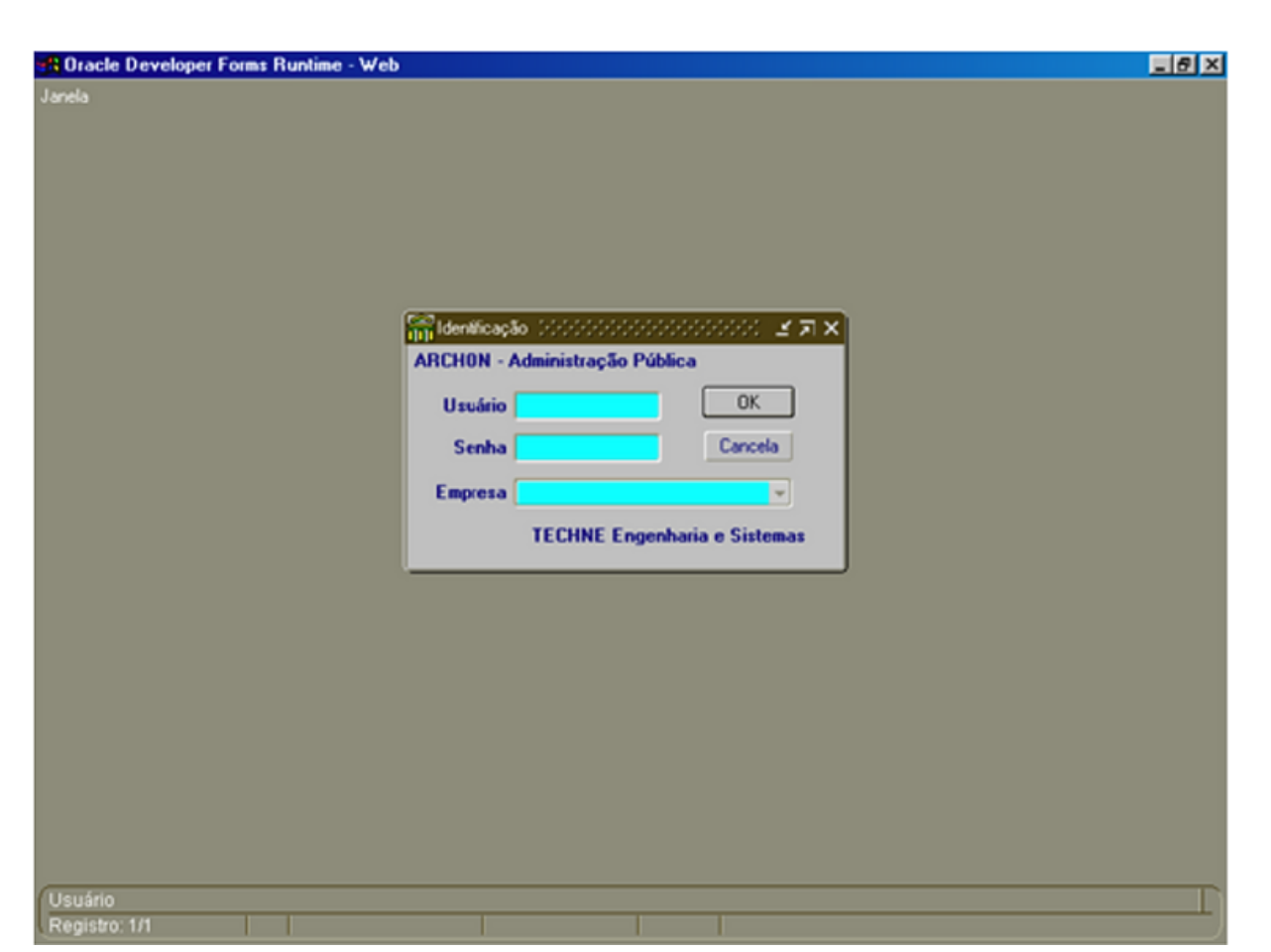

- Informe a sua identificação de usuário e senha de acesso.
- Clique no botão e selecione na lista a empresa na qual você está cadastrado.
- Clique no botão OK para iniciar o uso do sistema.
- 3. Botões:

O sistema apresenta botões de navegação. A descrição da função de cada botão pode ser visualizada ao posicionar o cursor sobre o botão. Consulte , logo abaixo, a tabela com a descrição e a explicação da utilização de todos os botões da barra de botões do sistema.

日向中  $\mathbf{e}_{\text{in}}$  | **MXH**  $T_R$   $R$   $R$   $R$ **12 DZ ES LE PMSP Only Cadastro de Pessoas** (ACANACANACA)

Os botões utilizados com maior freqüência, são descritos na tabela abaixo:

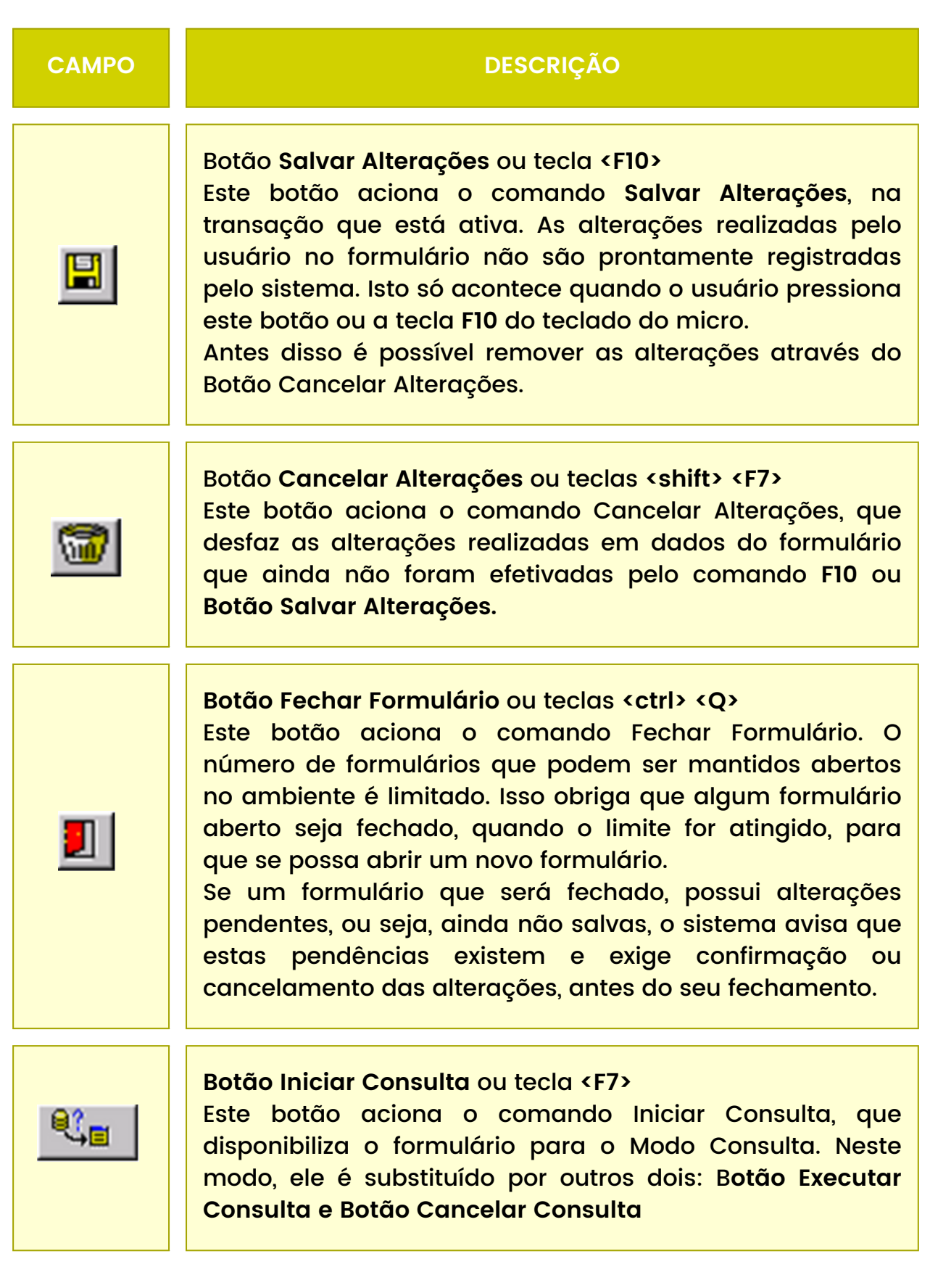

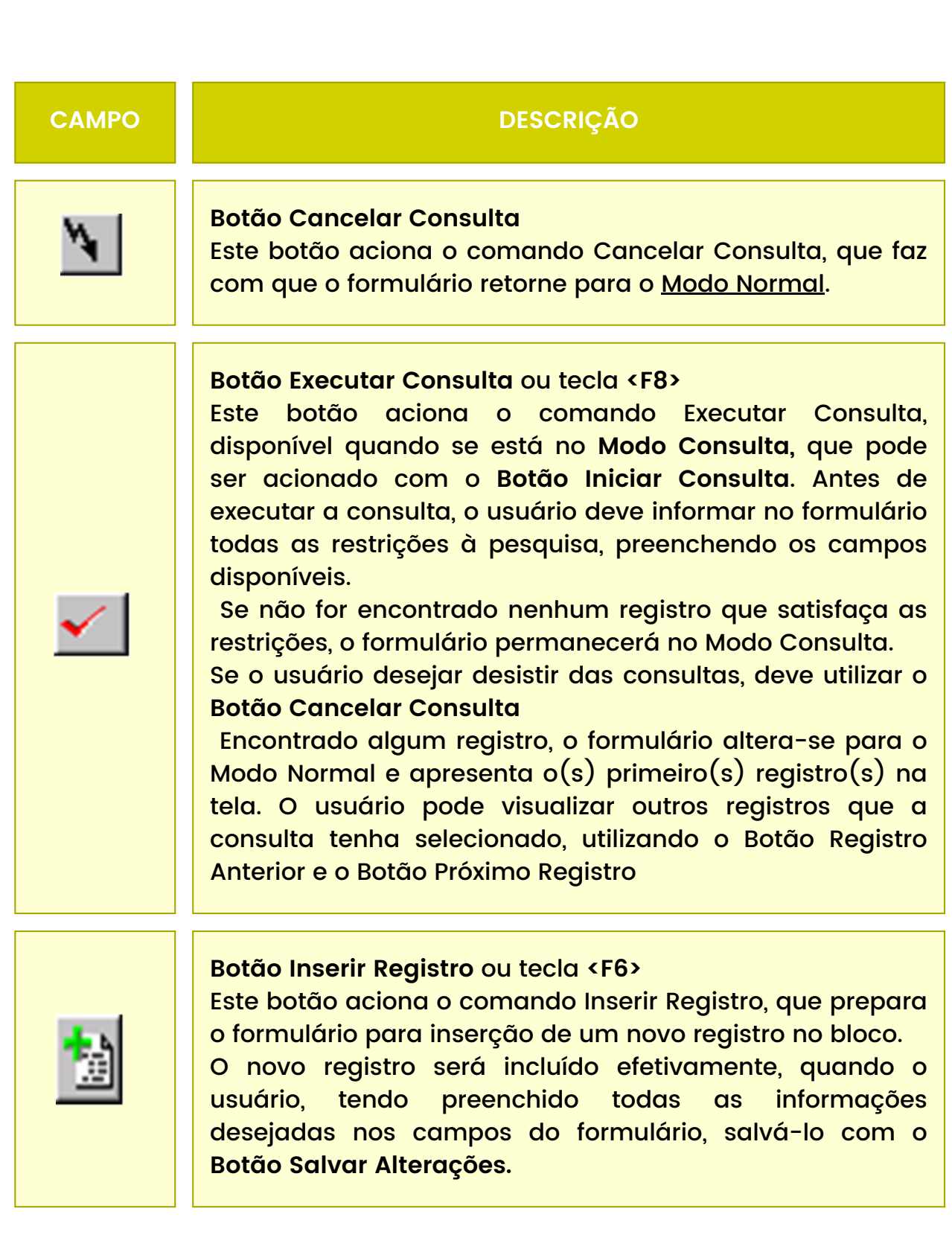

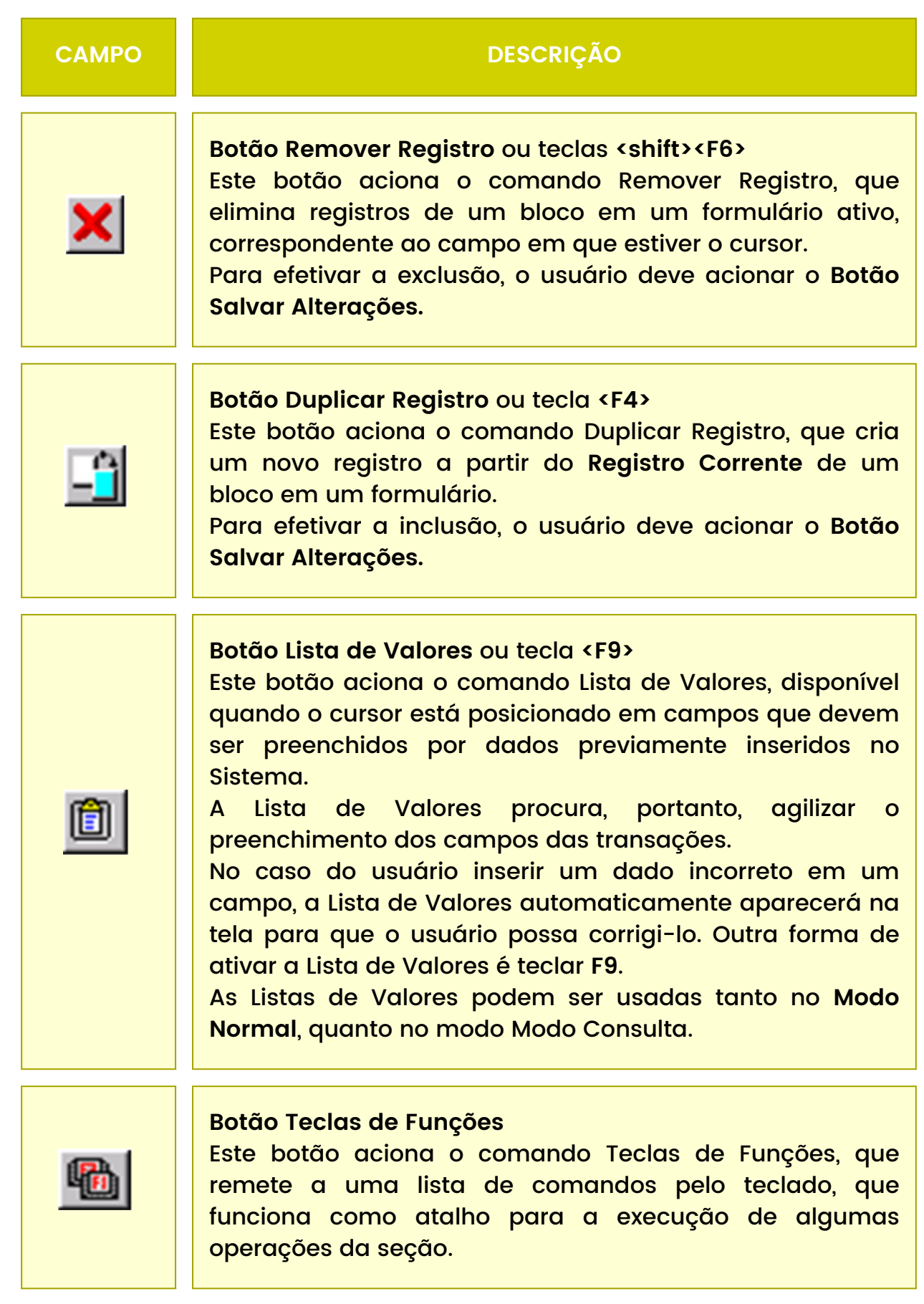

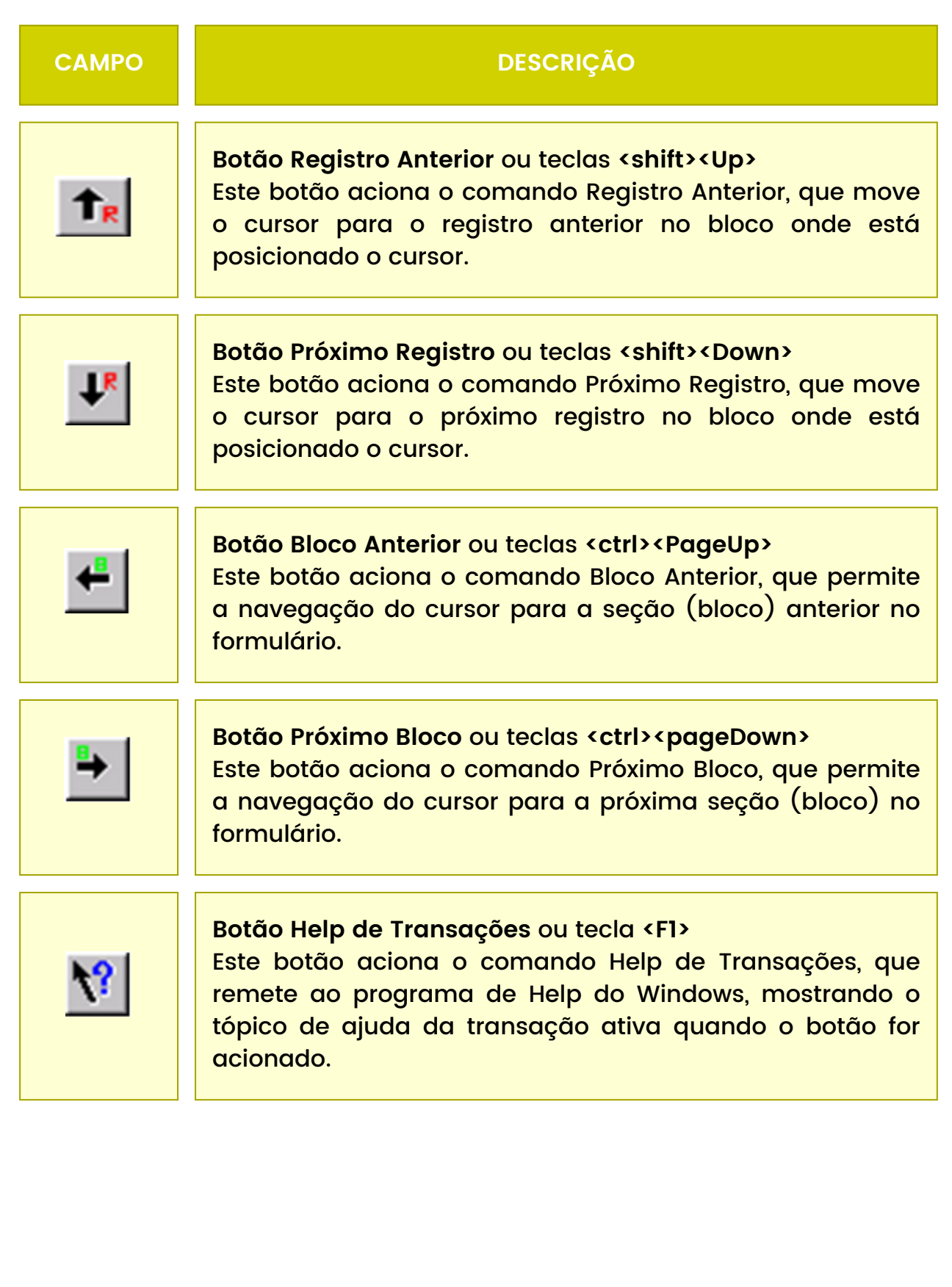

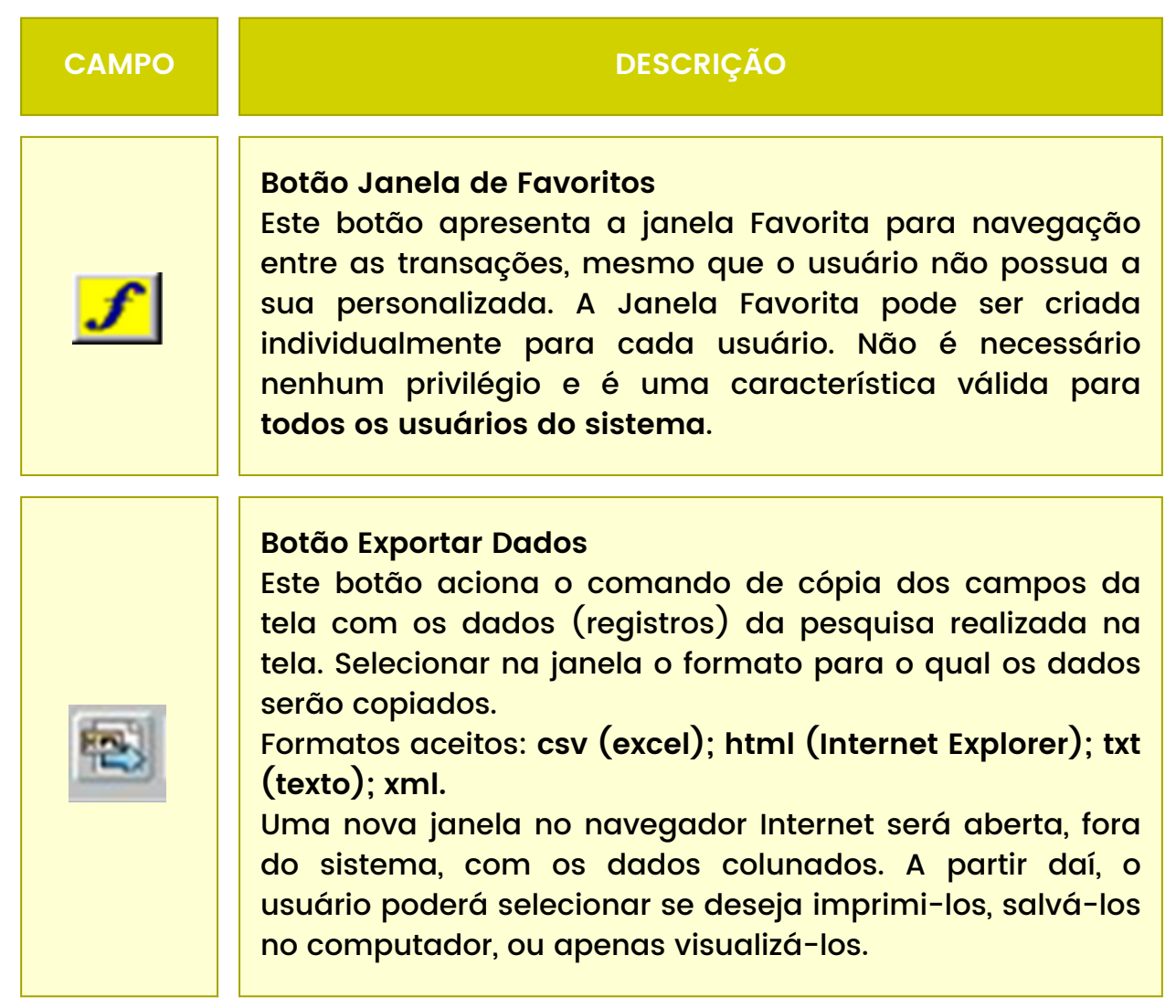

4. Teclas de Atalho:

No sistema existe um conjunto de teclas de atalho que auxiliam na navegação do sistema, otimizando o trabalho diário.

Para visualizar as teclas de atalho, clique no botão. Você recebe a janela com a descrição dos atalhos.

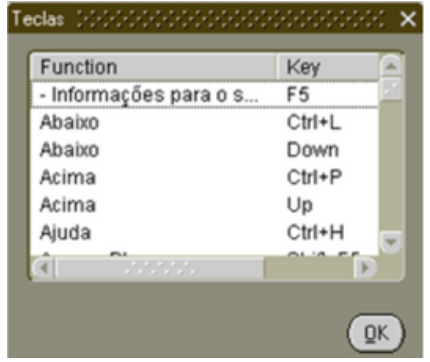

Clique no botão OK para fechar a janela, após a consulta.

### <span id="page-12-0"></span>**DEFINIÇÕES**

**1. BUSCA FUNCIONÁRIOS:** Através desta transação podemos buscar funcionários a partir de palavras que estejam contidas nos seus nomes. Assim sendo, se procurarmos por MARIA, encontraremos diversos nomes como por exemplo : MARIA DA SILVA, MARIANA ALVES, ANA MARIA BRAGA, JOSÉ MARIA COSTA. Podemos efetuar a busca utilizando os conectivos : E e OU, além dos parênteses para mudar as prioridades dos operadores E e OU. Assim sendo, se procurarmos por (MARCOS OU MARCELO) E SILVA, encontraremos nomes de funcionários que tenham a palavra MARCOS ou MARCELO no nome e, dentre estes, os que tem a palavra SILVA no nome.

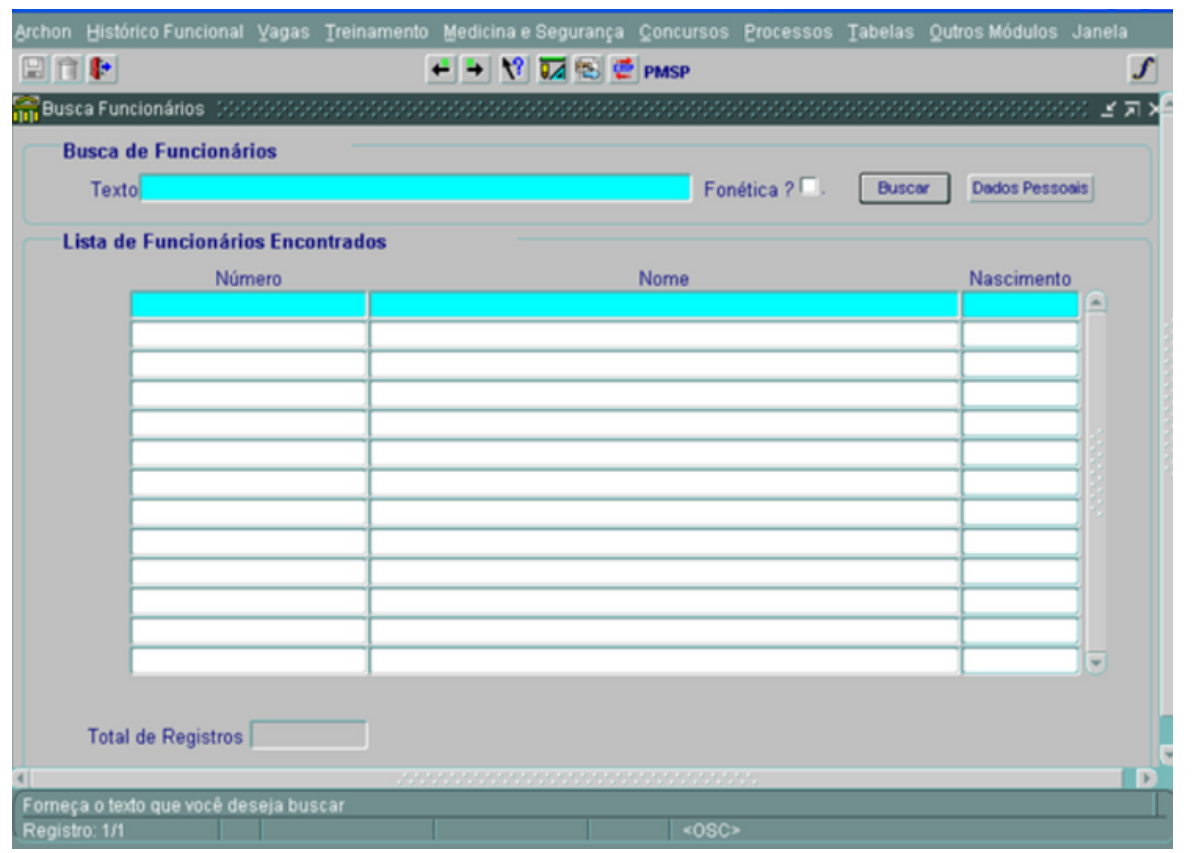

Aqui serão listados os funcionários com nome que satisfaça a expressão de busca. Serão exibidos: Número/Matrícula, nome e data de nascimento do funcionário.

Atalho: Histórico Funcional <sup>→</sup> Busca Funcionário

**2. DADOS PESSOAIS:** É o conjunto de informações sobre filiação, documentação, endereço, domicílio bancário etc, que será utilizado e atualizado no SIGPEC, para todas as pessoas que possuírem uma relação jurídico-administrativa com a municipalidade.

DADOS GERAIS Archon Histórico Funcional Vagas Treinamento Medicina e Segurança Concursos Processos Tabelas Qutros Módulos Janela **中餐** s Cadastro de Pessoas  $\times$  71  $\times$ Dados Gerais | Dados Adicionais | Documentos | Certidões | Endereço Dados Bancários Repres. Legal **Dados Pessoais** Dig. CPF 999.999.999-99 Registro Nome Mario Pereira de Andrad Raça ou Cor 9 - Não Informado y Sexo Masculino Feminino País BRASL Data Nascimento 15/10/1945 Deficiente | Tipo Defic. UFSP Cidade AGUAI Nome do PaiMerio Andrede Nome da Mãe Maria Pereira Andrade Estado Civil CAS Escolaridade SUP COMP Ano chegada ao Brasil Nacionalidade 10 - Brasileiro (somente estrangeiro) Ano do primeiro emprego 1960 Data de recadastramento Пſ

**Atalho: Histórico Funcional** <sup>→</sup> **Dados Pessoais** <sup>→</sup> **Cadastro de Pessoas**

**OBS.:** O sistema está adequado para aceitar caracteres em "CAIXA ALTA" e "caixa baixa", bem como acentuação. Entretanto, ao salvar os dados pessoais, os campos NOMES (nome da pessoa, nome do pai, nome da mãe) serão gravados no sistema no formato "CAIXA ALTA" com os acentos.

- **Registro:** Nova nomenclatura a ser utilizada, como identificação, pois, o sistema gerenciará todas as pessoas que possuem uma relação jurídico-administrativa com a PMSP, e não mais somente servidores.
- **CPF:** Campo de preenchimento obrigatório com crítica de digito verificador.
- **Nome do servidor:** Campo com 70 caracteres, preenchimento obrigatório. Caso haja necessidade, ou seja, nomes com mais de 70 caracteres, poderão ser abreviados apenas os nomes do meio. Lembrando que na primeira carga a maioria dos nomes ficará sem acentuação, cabendo as unidades o devido acerto, quando o sistema estiver em produção.
- **Sexo**: Campo de preenchimento obrigatório. Será usada tabela de sexo (Masc e Fem).
- **Raça/Cor**: Campo de preenchimento obrigatório (campo tabelado).
- **Data de nascimento**:Campo de preenchimento obrigatório. Solicitamos especial atenção neste cadastro, visto que não haverá mais consistência quanto à idade mínima e máxima.
- **País de origem**: Campo de preenchimento obrigatório (campo tabelado).
- **UF**: Campo de preenchimento obrigatório (campo tabelado).
- **Cidade:** O campo cidade deverá ser preenchido obrigatoriamente apenas para brasileiros (campo tabelado).
- **Nome do Pai**: Campo com 70 caracteres, preenchimento obrigatório. Caso haja
- necessidade, ou seja, nomes com mais de 70 caracteres, poderão ser abreviados apenas os nomes do meio. Lembramos que na primeira carga a maioria dos nomes ficará sem acentuação, cabendo as unidades o devido acerto, quando o sistema estiver em produção. Quando não tiver a informação sugerimos cadastrar NÃO INFORMADO.
- **Nome da Mãe**: Campo com 70 caracteres, preenchimento obrigatório. Caso haja necessidade, ou seja, nomes com mais de 70 caracteres, poderão ser abreviados apenas os nomes do meio. Lembrando que na primeira carga a maioria dos nomes ficará sem acentuação, cabendo as unidades o devido acerto, quando o sistema estiver em produção. Quando não tiver a informação sugerimos cadastrar NÃO INFORMADO.
- **Estado Civil**: Campo de preenchimento obrigatório (campo tabelado).

**OBS.:** Para alguns servidores não consta a informação de estado civil, assim sendo a mesma virá como "migração", cabendo a unidade providenciar o devido acerto.

- **Escolaridade:** Campo de preenchimento obrigatório (campo tabelado).
- **Nacionalidade:** Campo de preenchimento obrigatório (campo tabelado). O ano de chegada deverá ser preenchido apenas nos casos dos naturalizados e estrangeiros.
- Data do Recadastramento: Esse campo será alimentado automaticamente pelo sistema de recadastramento.

#### **DOCUMENTOS:**

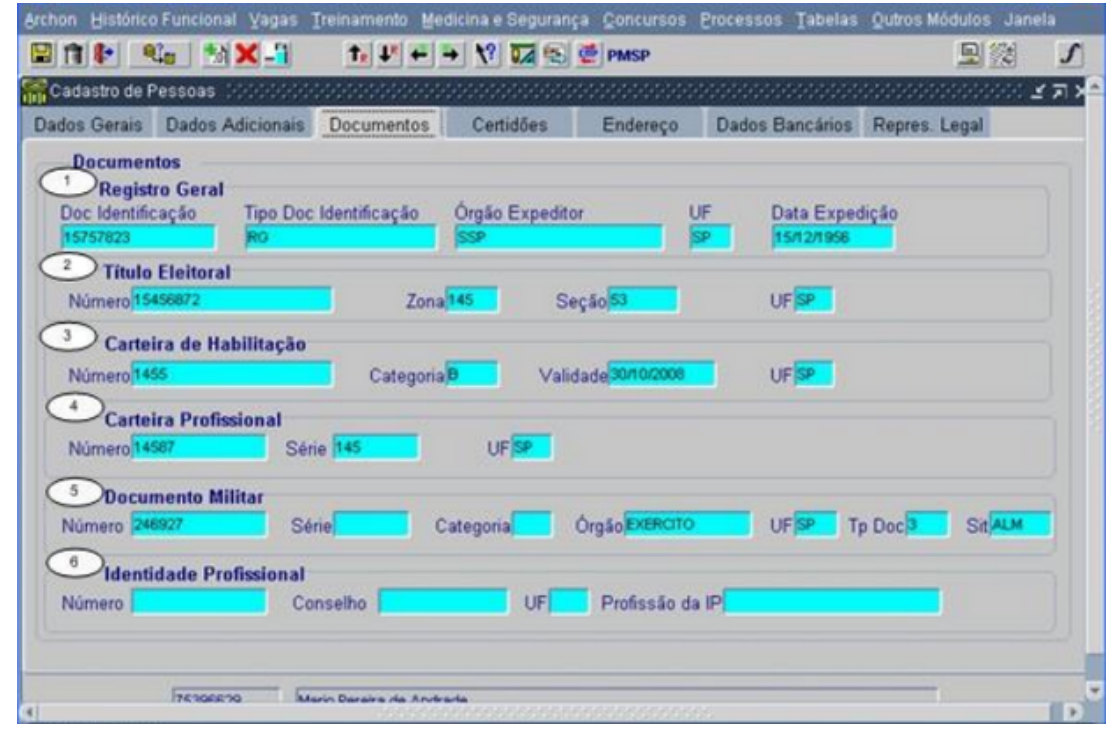

- Numero do documento de Identificação: Campo de preenchimento obrigatório.
- Tipo do documento de identificação: Campo de preenchimento obrigatório (campo tabelado).
- Órgão Expedidor: Campo de preenchimento obrigatório (campo tabelado).
- UF: Campo de preenchimento obrigatório (campo tabelado).
- Data de expedição do Documento de Identificação: Campo de preenchimento opcional. Obrigatório no caso de Registro Geral (RG).
- Título Eleitoral, Zona Seção e UF: Campo de preenchimento obrigatório para
- servidores (brasileiros e naturalizados), e opcional para estagiários e outros.
- Carteira de Habilitação, número, categoria, validade e UF: Campo de preenchimento opcional, sendo obrigatório apenas para servidores que apresentam como segmento de atividade a função de motorista.
- Carteira Profissional, número, série e UF: Campo de preenchimento opcional, sendo obrigatório somente no caso de a municipalidade vir a firmar contrato de trabalho no regime jurídico celetista, conforme previsto na EC 19/98.
- Documento Militar, número, série, categoria, órgão e UF: Campo de preenchimento opcional, Situação Militar: campo de preenchimento obrigatório (campo tabelado).
- Identidade Profissional, número, tipo e UF: Campo de preenchimento opcional, sendo obrigatório apenas para ingressantes em cargos específicos como: médico, engenheiro, cirurgião dentista etc. (campo tabelado).

### **CERTIDÕES:**

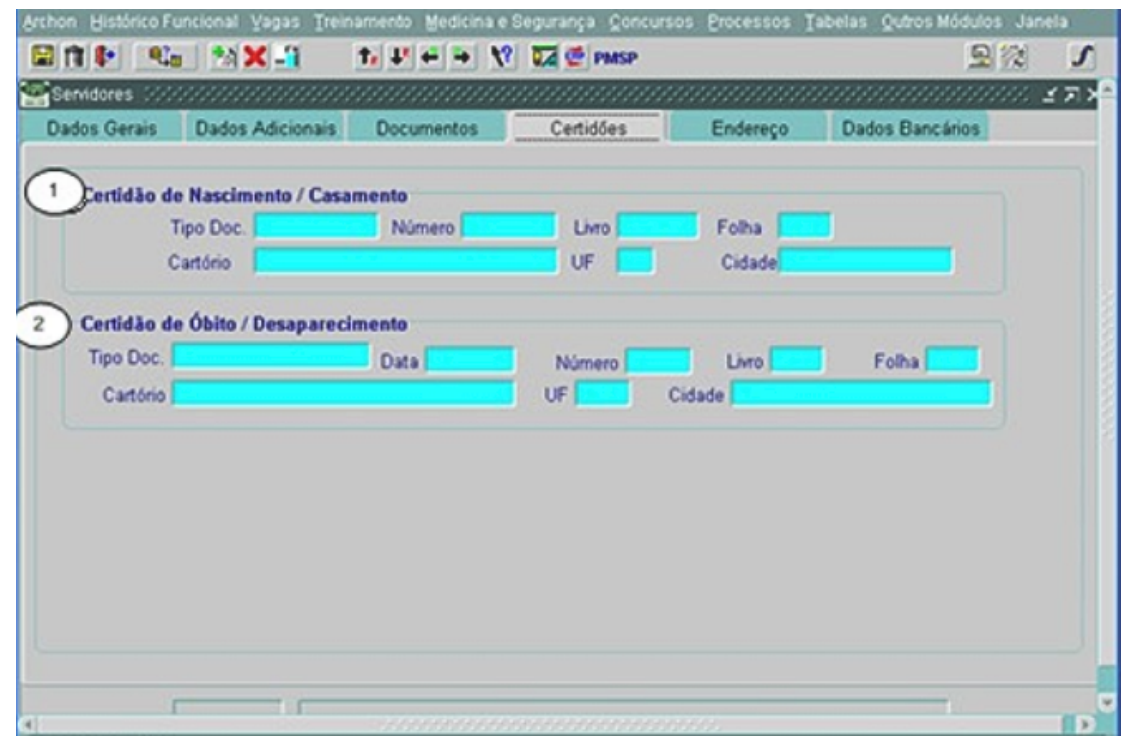

- 1.Certidão de Nascimento / Casamento: Tipo de documento, número, livro, folha: Campo de preenchimento opcional.
- 2.Certidão de Obito / Desaparecimento: Tipo de documento, data, número, livro, folha, cartório, UF e Cidade: Campo de preenchimento obrigatório quando a unidade receber o documento.

**OBS.: Sugerimos que a partir da implantação do sistema, essas informações sejam cadastradas.**

### **ENDEREÇO:**

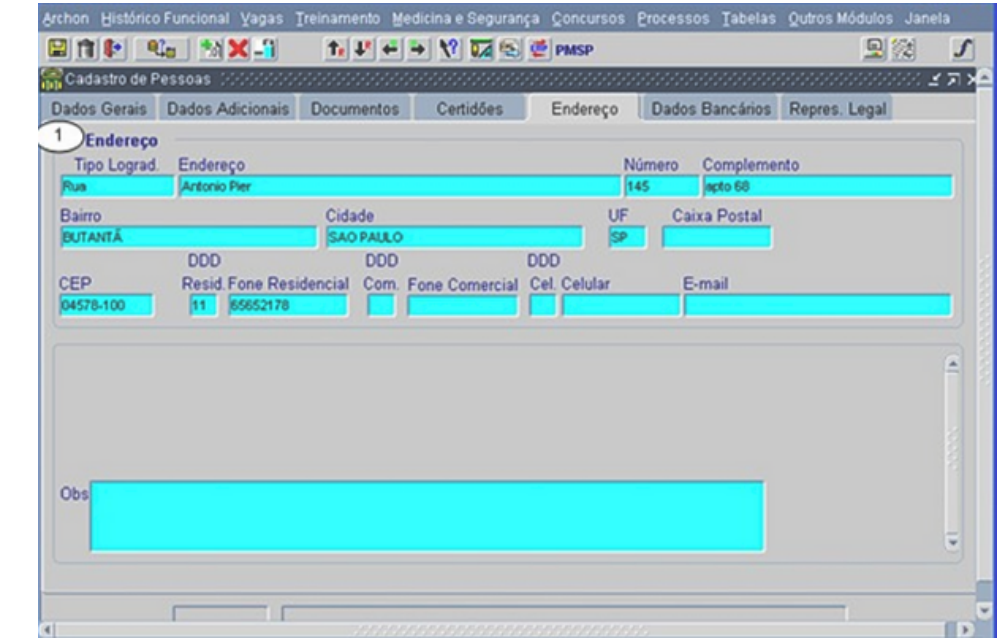

- **Endereço:** Digita-se o CEP e automaticamente os dados de tipo de 1. logradouro, logradouro, bairro, cidade, CEP e UF serão carregados. O operador terá que digitar somente o número e o complemento do logradouro. Caso o CEP não esteja disponível, o operador poderá consultar pelo nome do logradouro no site do correio através de linkpróprio.
- **Fone:** Os campos contêm informação de: DDD, fone comercial, 2. residencial e celular, e E-mail: Preenchimento opcional.

#### **DADOS BANCÁRIOS:**

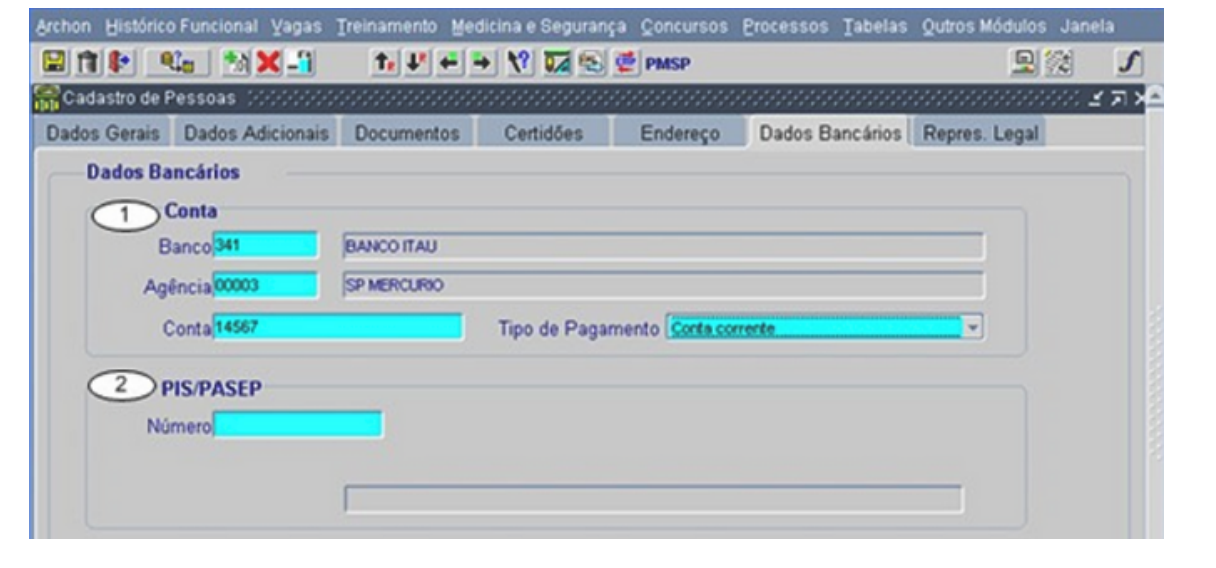

1.**Banco / Agência e Conta Corrente:** Campo de preenchimento obrigatório, mediante comprovante. Tipo de pagamento: sempre será em conta corrente.

2.**PIS/PASEP:** Campo de preenchimento opcional, apenas quando o ingresso do

servidor na PMSP, corresponder ao primeiro emprego.

**3.DEPENDENTES:** Através desta transação podemos fazer consultas, inserir novos dependentes de funcionários, alterar dados de dependentes já cadastrados e remover os dependentes dos funcionários. Nesta transação são cadastrados dados pessoais dos dependentes, dados bancários, histórico do dependente e as suas dependências. A parte relativa ao histórico do dependente registra toda a vida do dependente : por qual período ele foi estudante, estudante universitário, estado civil na época, se é inválido ou excepcional. Tanto as informações de histórico do dependente quanto suas dependências serão levadas em consideração quando da emissão da folha de pagamento.

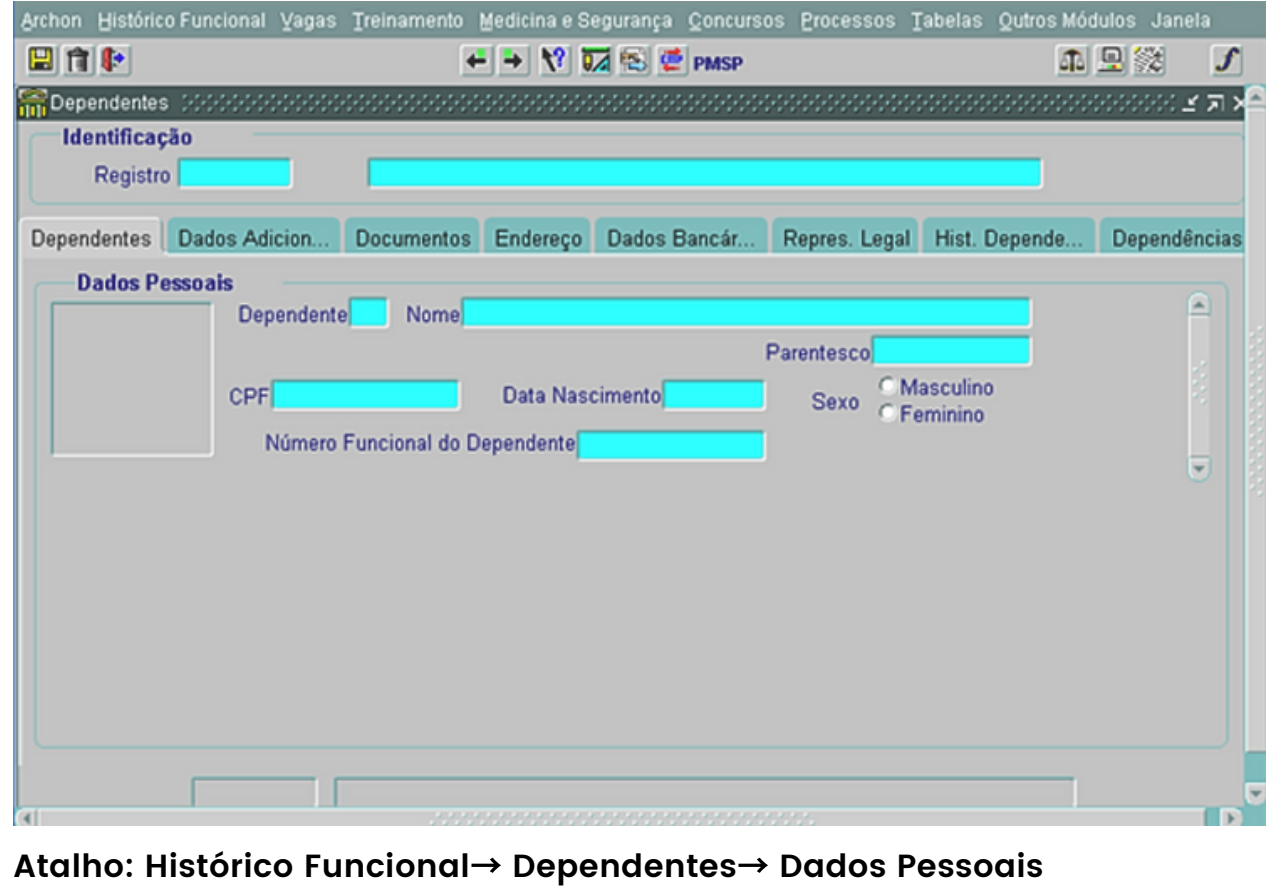

**1 8**

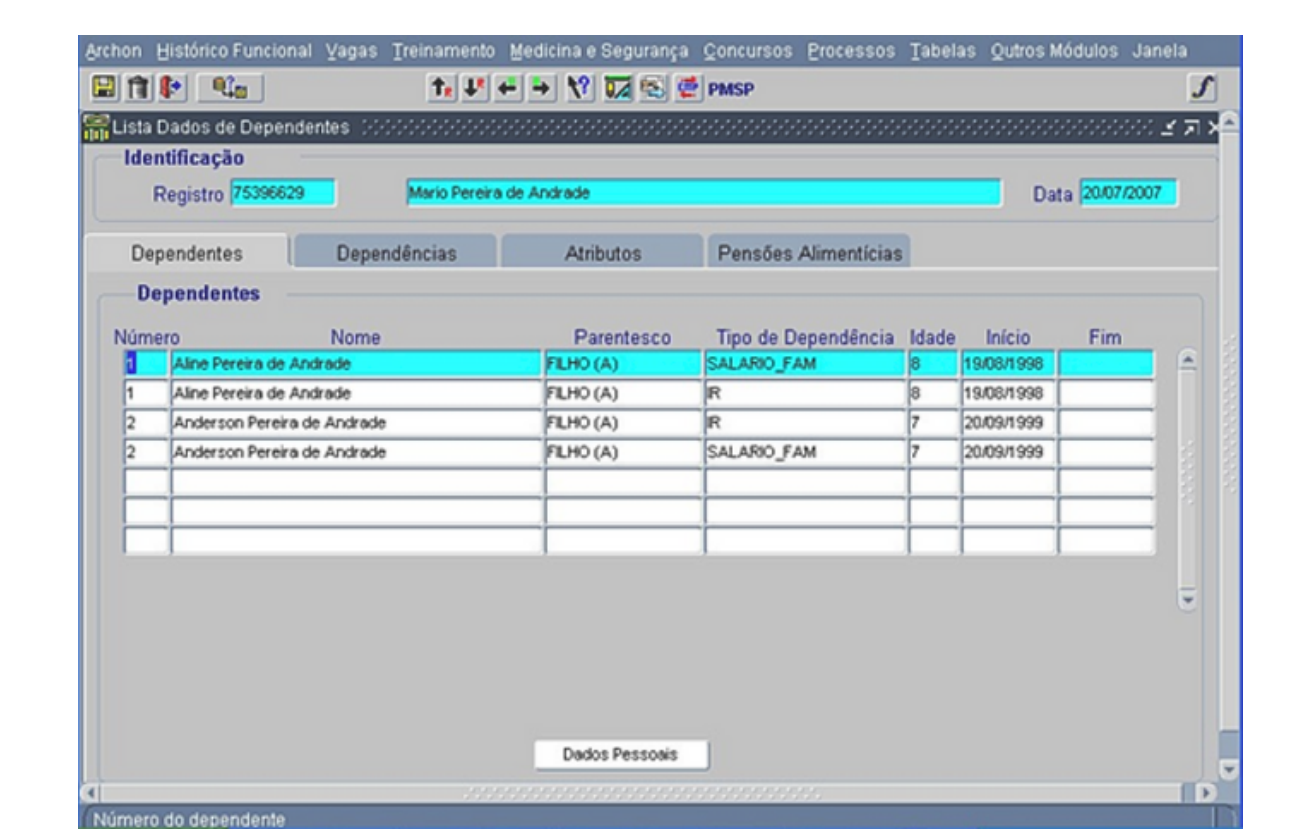

**Atalho: Histórico Funcional**<sup>→</sup> **Dependentes**<sup>→</sup> **Consultas**<sup>→</sup> **Lista Dados de Dependentes**

Nesta tela o usuário poderá consultar os dados dos dependentes e os respectivos graus de dependência de cada um com o servidor, como por exemplo: salário-família/ esposa, pensão alimentícia e IR.

**4. QUADRINÔMIO: :** É o conjunto das informações composto por: Relação Jurídico - Administrativa, Regime Jurídico, Grupo e Subgrupo, utilizado dentro do ambiente do SIGPEC para a organização e armazenamento das informações. Essas informações são parametrizadas em forma de tabelas, que diante de seu cruzamento, determinam as regras de lançamento das informações funcionais de cada servidor**.**

- Grupos Funcionais: Abrangem todos os quadros de profissionais hoje existentes na PMSP.
- Subgrupos Funcionais: Esses subgrupos foram divididos de acordo com a especificidade de cada quadro de profissional existente hoje na PMSP.
- Regime Jurídico: São as diferentes legislações que regem os vários tipos de vínculos (ou relações jurídico-administrativas)
- Relação Jurídico-Administrativa: Descreve o tipo de vínculo que as pessoas possuem com a PMSP.

## Sistema Integrado de Gestão de Pessoas e Competências - SIGPEC

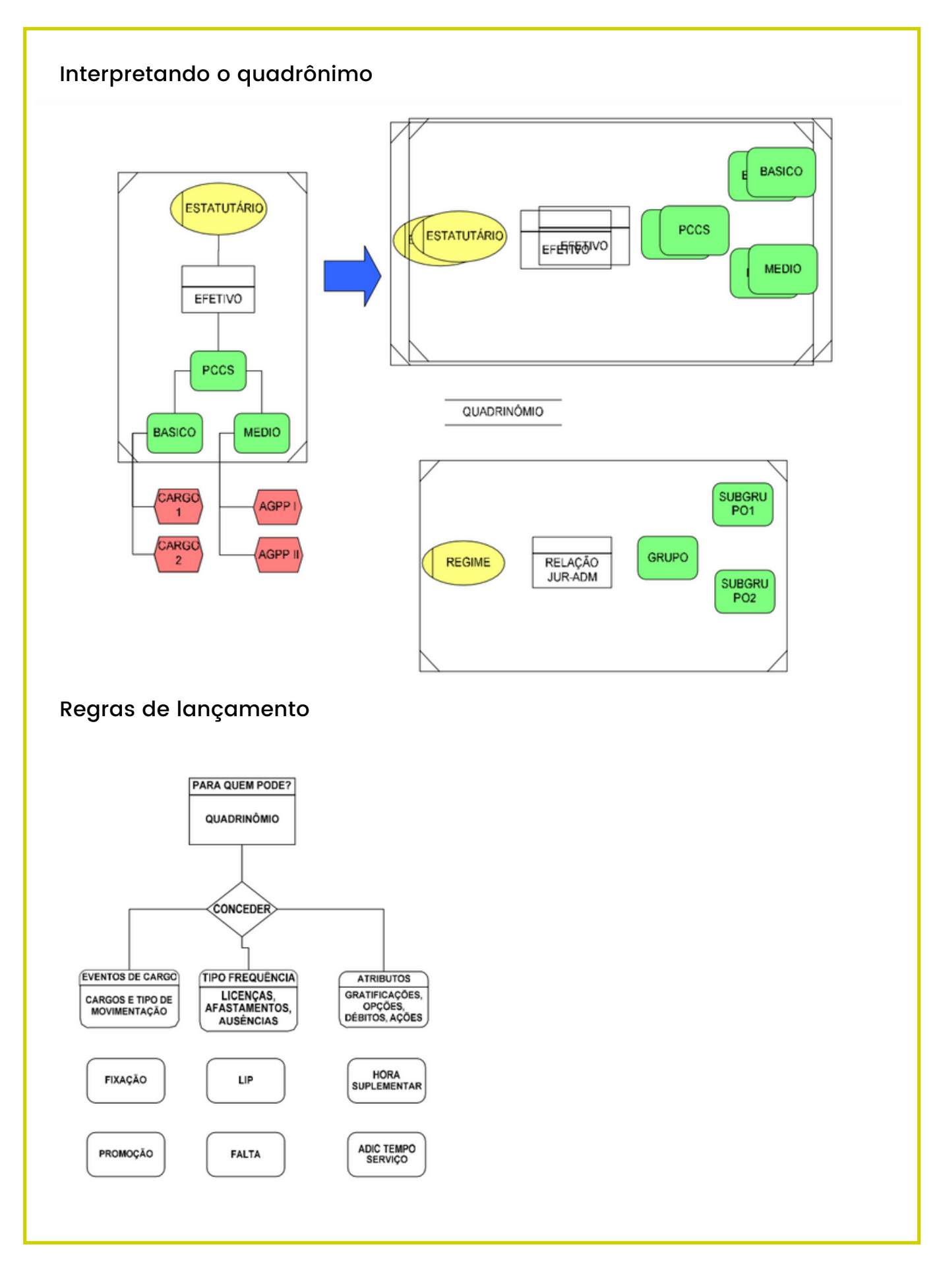

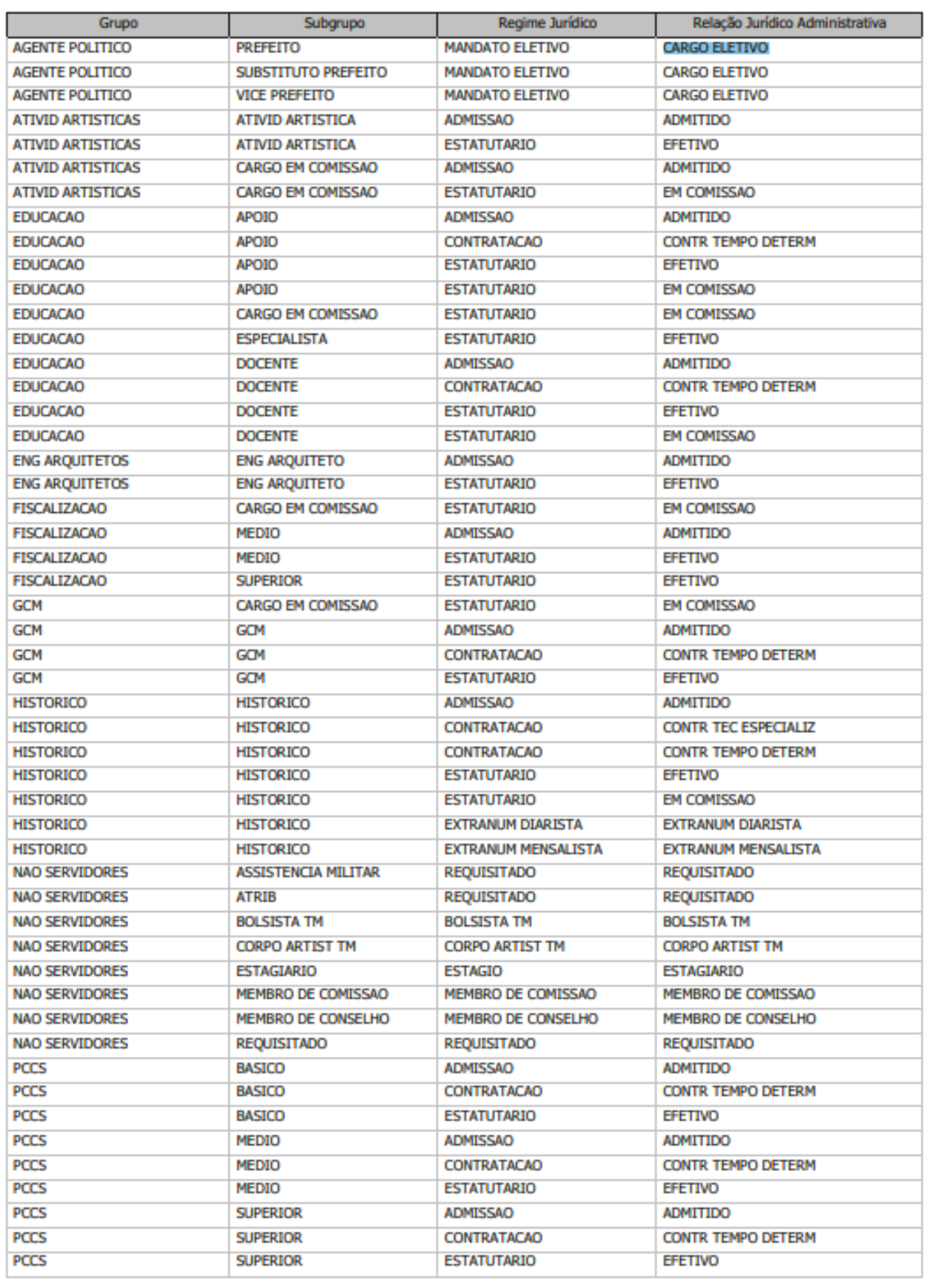

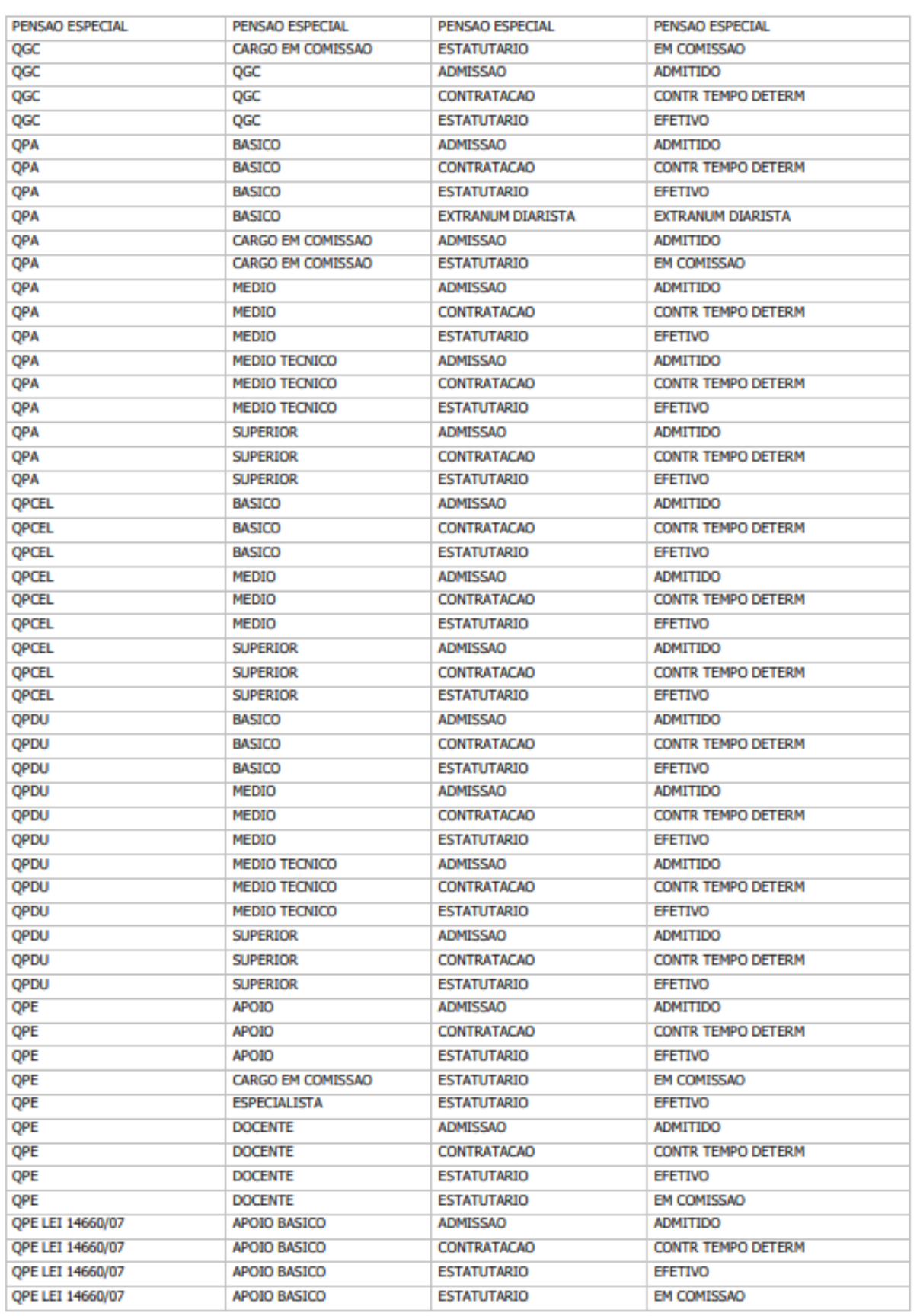

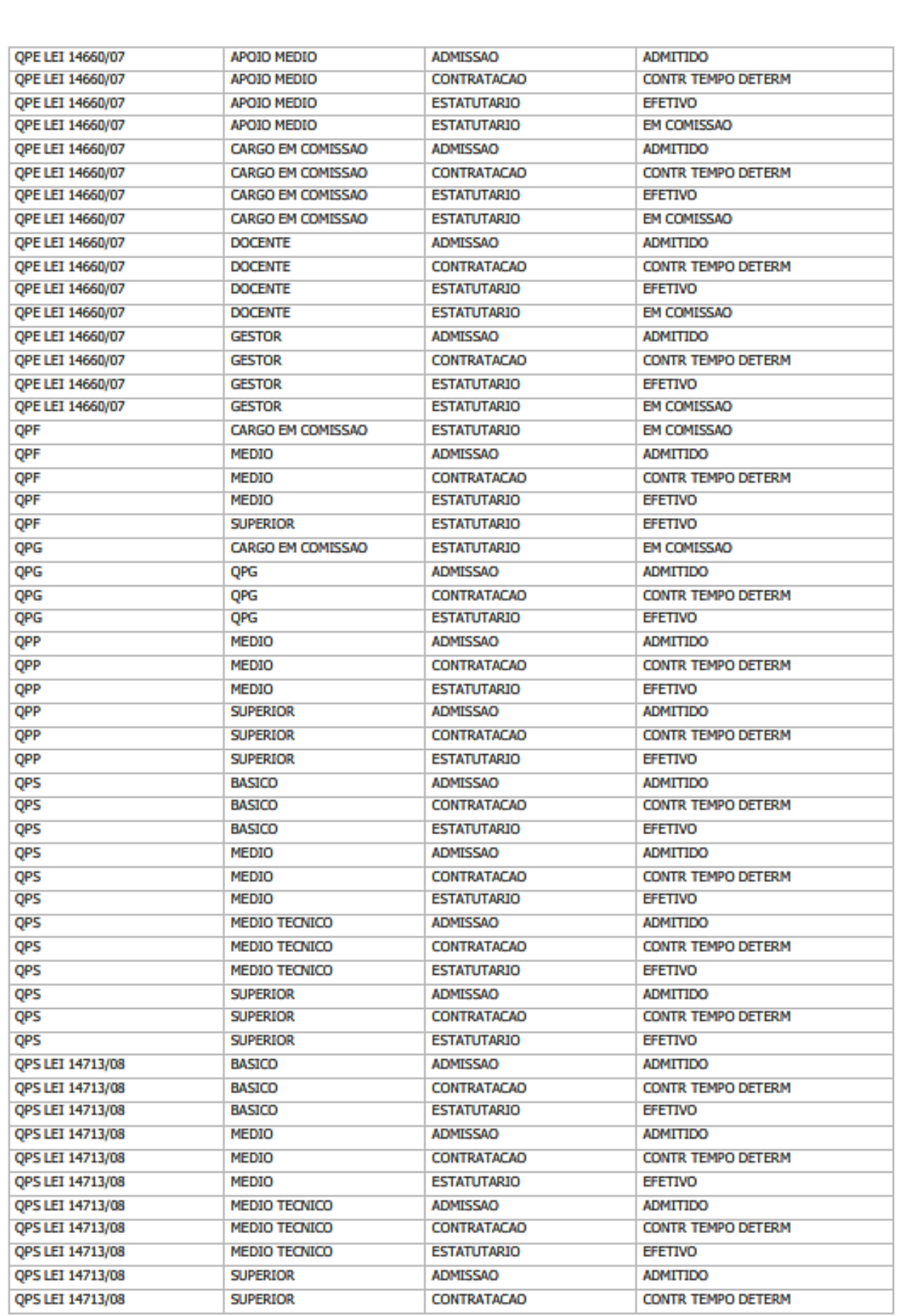

# Sistema Integrado de Gestão de Pessoas e Competências - SIGPEC

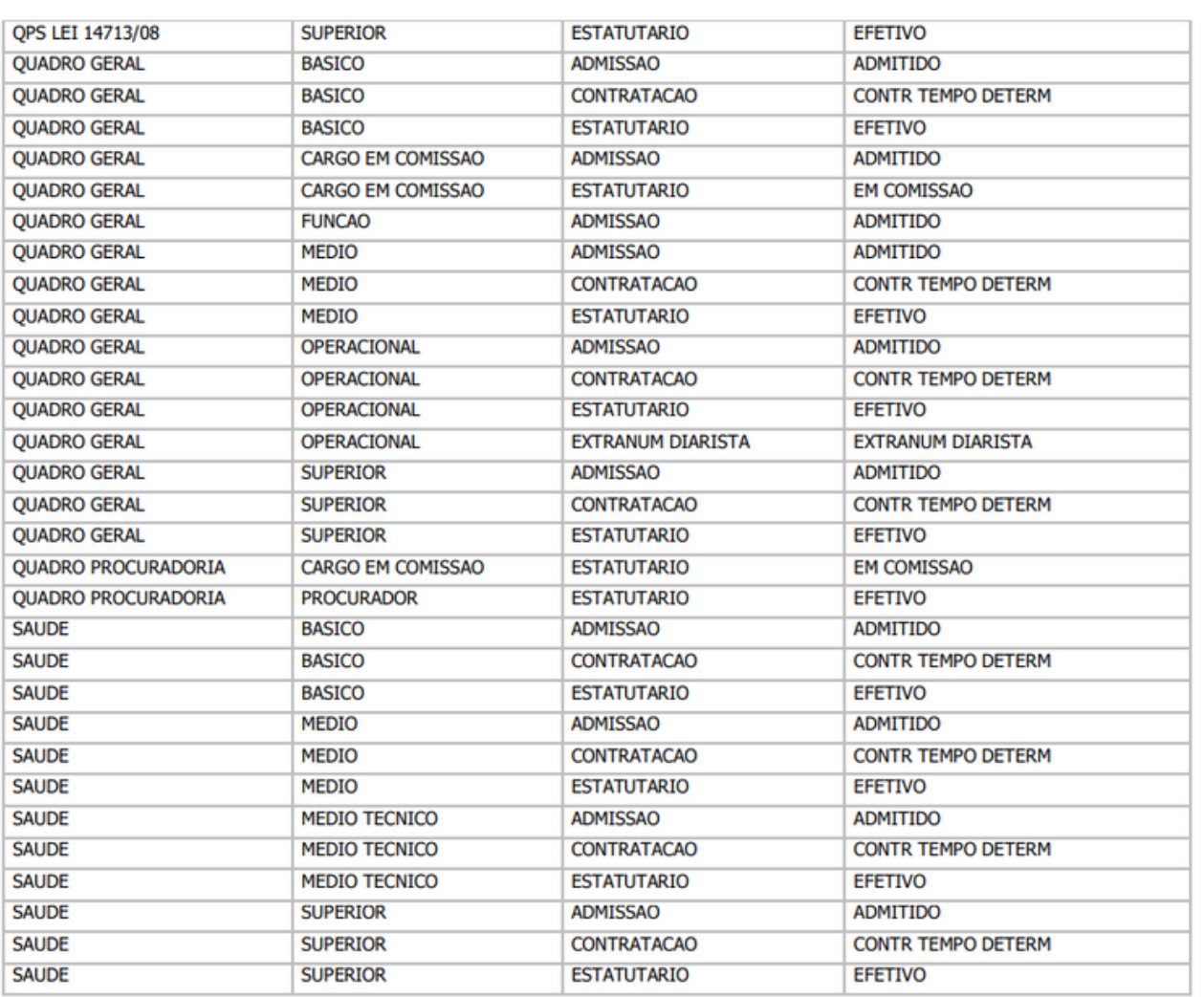

**5. VÍNCULOS:** O termo vínculo no SIGPEC é utilizado para registrar os dados da relação jurídico-administrativa com a instituição. Será gerado automaticamente pelo sistema. É um número seqüencial para cada pessoa (vide CL no APM). Através do número de vínculo podem-se criar vários 'elos' de pessoas com a instituição (concomitantes ou não).

## Sistema Integrado de Gestão de Pessoas e Competências - SIGPEC

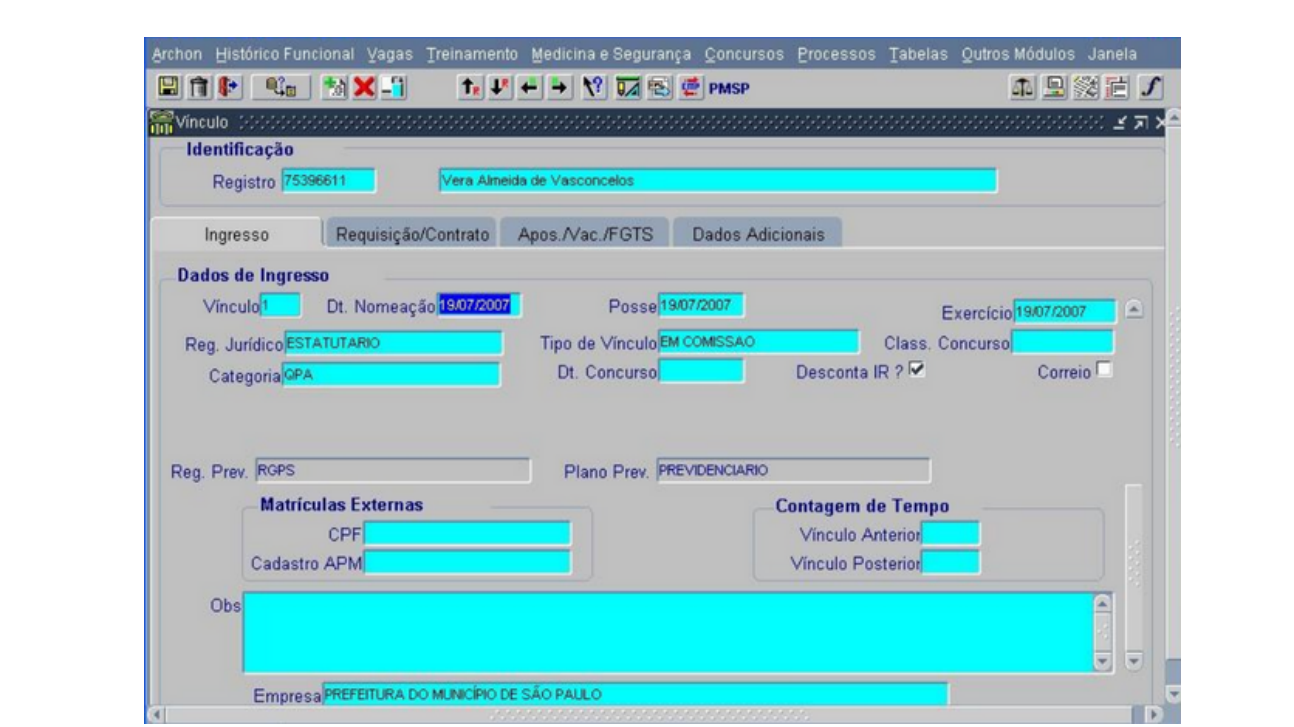

#### **Atalhos: Histórico Funcional**<sup>→</sup> **Vínculos Funcionais**<sup>→</sup> **Vínculo**

Ingresso Nesta tela o usuário tem a visualização da situação da pessoa, por vínculo (antigo CL APM), ou seja, data de nomeação, posse, início de exercício, regime jurídico, relação jurídico-administrativa, grupo funcional, encadeamento de vínculos (antiga vinculação de CL), etc.

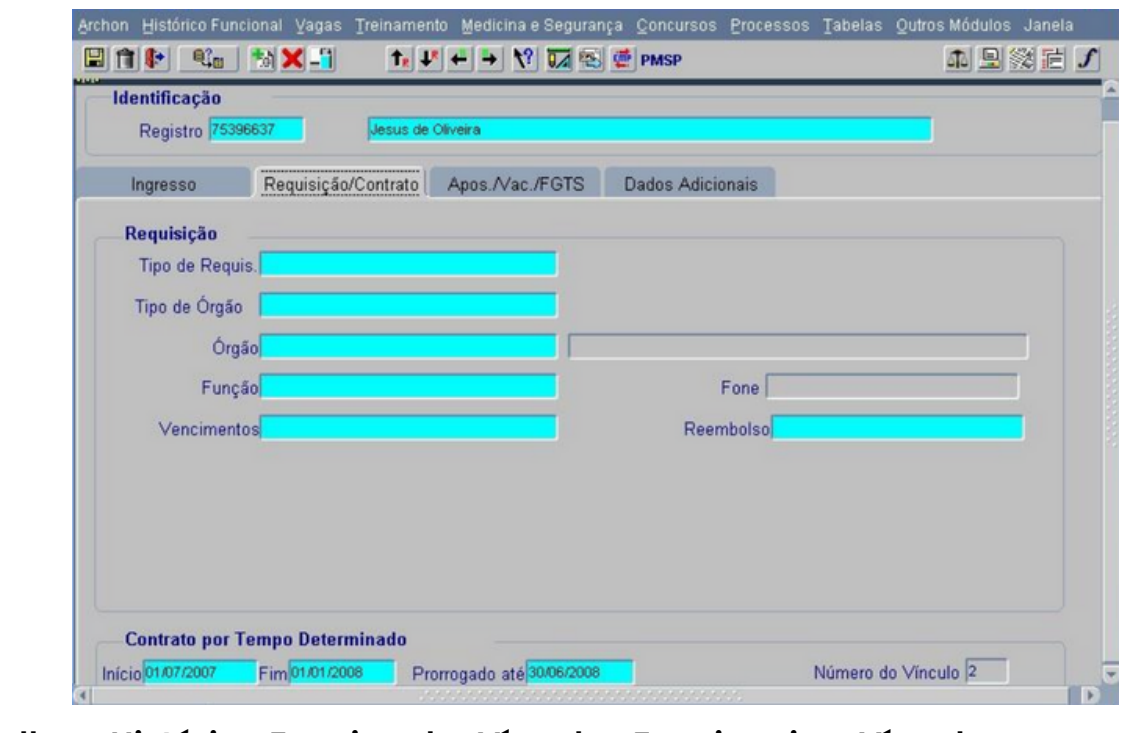

**Atalhos: Histórico Funcional**<sup>→</sup> **Vínculos Funcionais**<sup>→</sup> **Vínculo**

Requisição/Contrato Nesta tela o usuário poderá efetuar consultas referentes a funcionários que possuam algum tipo de contrato por tempo determinado, podendo visualizar o início do contrato, data fim, o número do vínculo e a data de prorrogação.

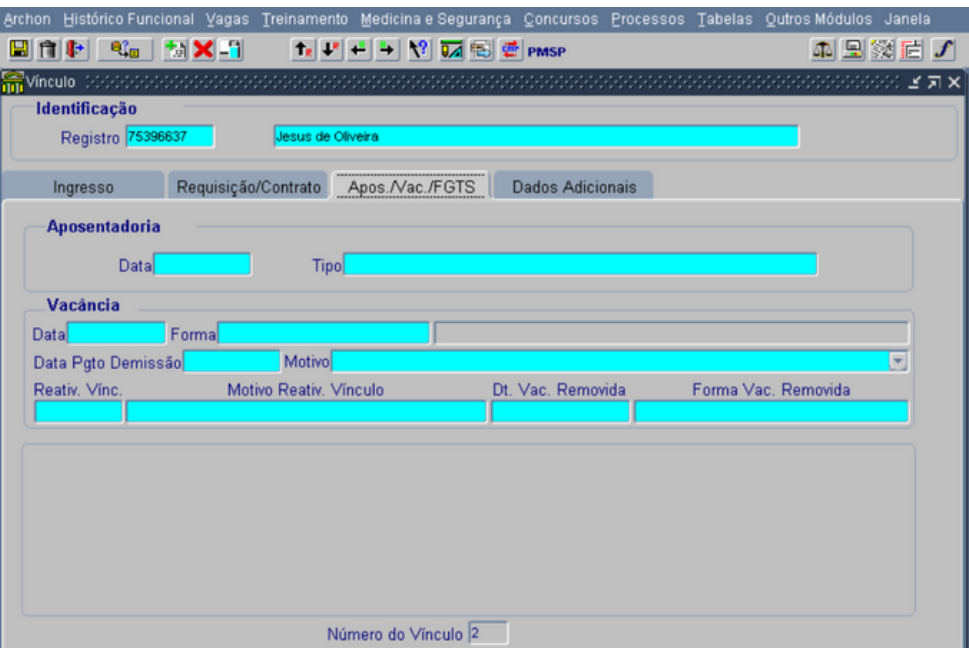

**Atalhos: Histórico Funcional**<sup>→</sup> **Vínculos Funcionais**<sup>→</sup> **Vínculo**

### **Consulta Vínculos/Funcionário**

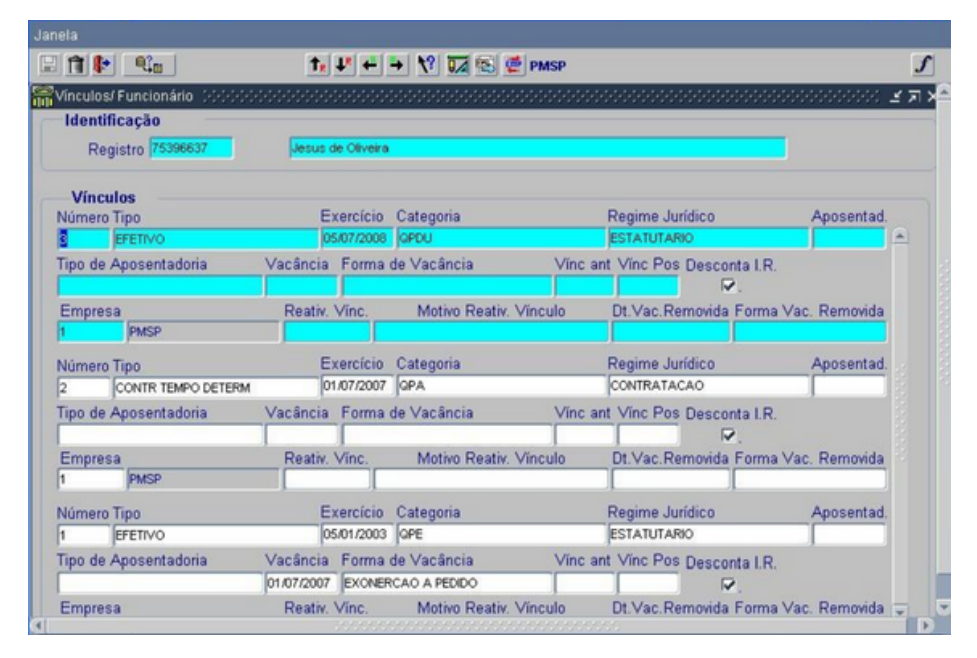

**Atalhos: Histórico Funcional**→**Vínculos Funcionais**→**Consultas**→**Vínculos/ Funcionário**

Requisição/Contrato Nesta tela o usuário poderá efetuar consultas referentes a funcionários que possuam algum tipo de contrato por tempo determinado, podendo visualizar o início do contrato, data fim, o número do vínculo e a data de prorrogação.

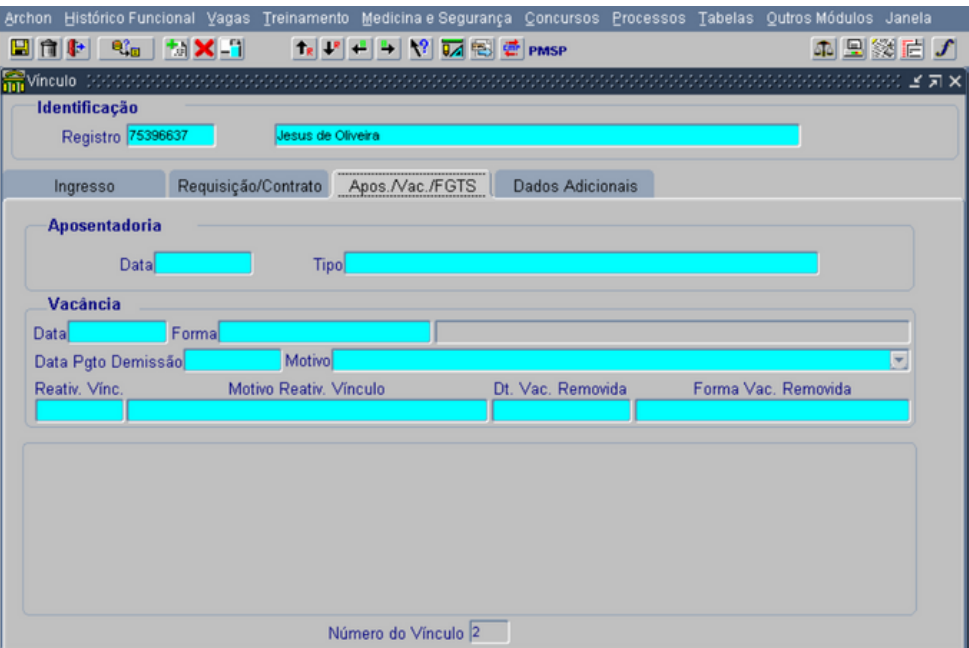

**Atalhos: Histórico Funcional**<sup>→</sup> **Vínculos Funcionais**<sup>→</sup> **Vínculo**

### **Consulta Vínculos/Funcionário**

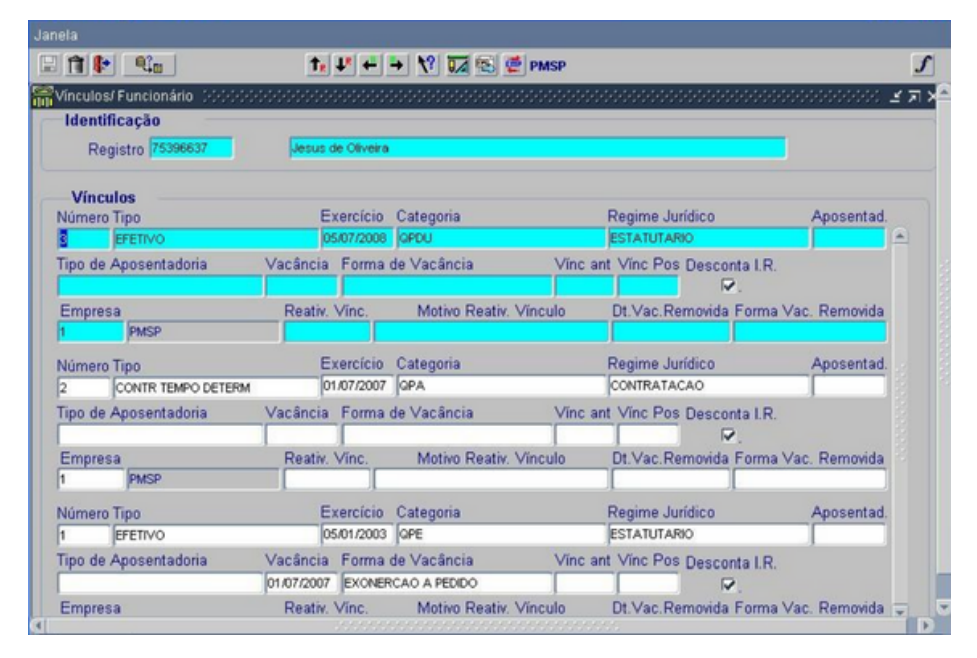

**Atalhos: Histórico Funcional**→**Vínculos Funcionais**→**Consultas**→**Vínculos/ Funcionário**

Nesta tela o usuário, poderá consultar os principais dados de todos os vínculos de um determinado servidor, ou seja, início de exercício, regime jurídico, relação jurídicoadministrativa, grupo funcional, etc.

**6. EVENTOS DE CARGO:** A transação de eventos de cargos registra todos os atos de concessão de cargo, como funcionário titular, seja atos de nomeação de cargo efetivo ou atos designação de função gratificada ou cargo comissionado. Nesta transação podem-se cadastrar também os atos de movimentação do cargo, sejam eles: remoção/fixação de setor de lotação, promoções ou progressão funcional, alteração de jornada de trabalho, mudança de cargo, primeiro provimento de ingresso no cargo, exoneração de cargo comissionado.

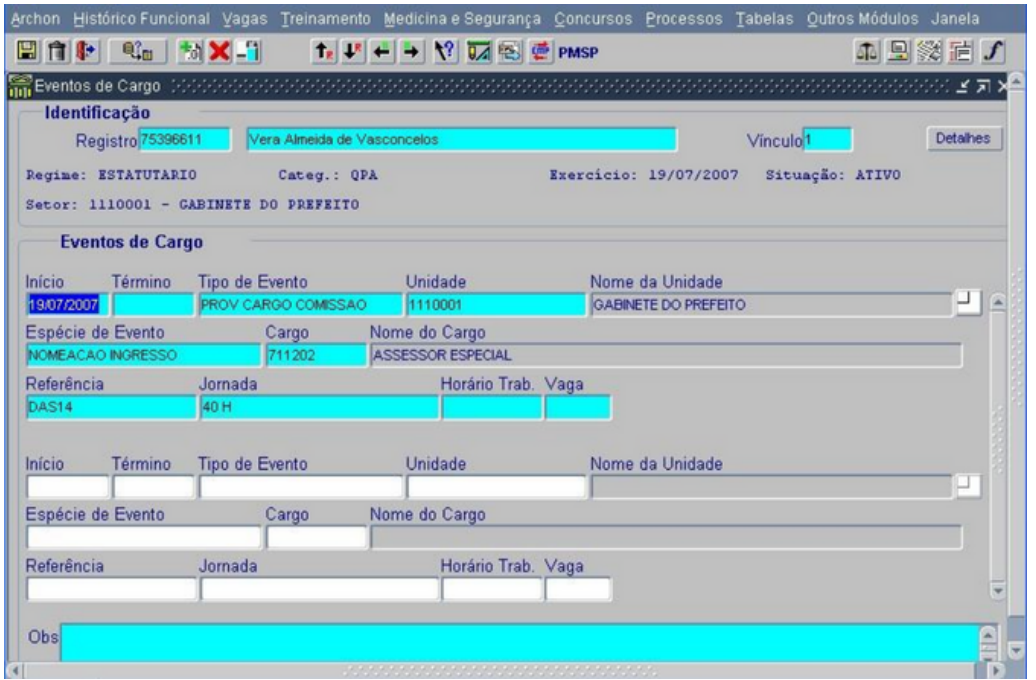

**Atalho: Histórico Funcional**<sup>→</sup> **Eventos**<sup>→</sup> **Eventos de Cargos**<sup>→</sup> **Eventos de Cargos**

Nesta tela o usuário poderá efetuar a inclusão ou a consulta por vínculo, dos eventos de cargo do servidor, desde o primeiro provimento, ou seja, evento de posse, e os demais eventos que vierem a ocorrer dentro da carreira.

**7. ATRIBUTOS:** Um tipo de atributo representa um tipo de pagamento ou um tipo de situação funcional com características que podem variar de funcionário para funcionário, portanto, a concessão tem caráter pessoal. O atributo poderá ser uma vantagem pessoal como adicional por tempo de serviço, insalubridade, gratificação especial de representação de cargo, ajuda de custo, indenização, valor de ação judicial. Também poderá ser um desconto, como restituição aos cofres públicos e parcelamento de débito, ou poderá ser um tipo de situação funcional de caráter informativo auxiliar para algum cálculo da folha de pagamento como, por exemplo, declaração de opção de vencimentos. No SIGPEC, alguns atributos não mais precisarão ser cadastrados, pois serão automatizados quando da inclusão do evento de cargo como por exemplo: Gratificação de Função, Verba de Representação, Sexta Parte, Nível Superior entre outras.

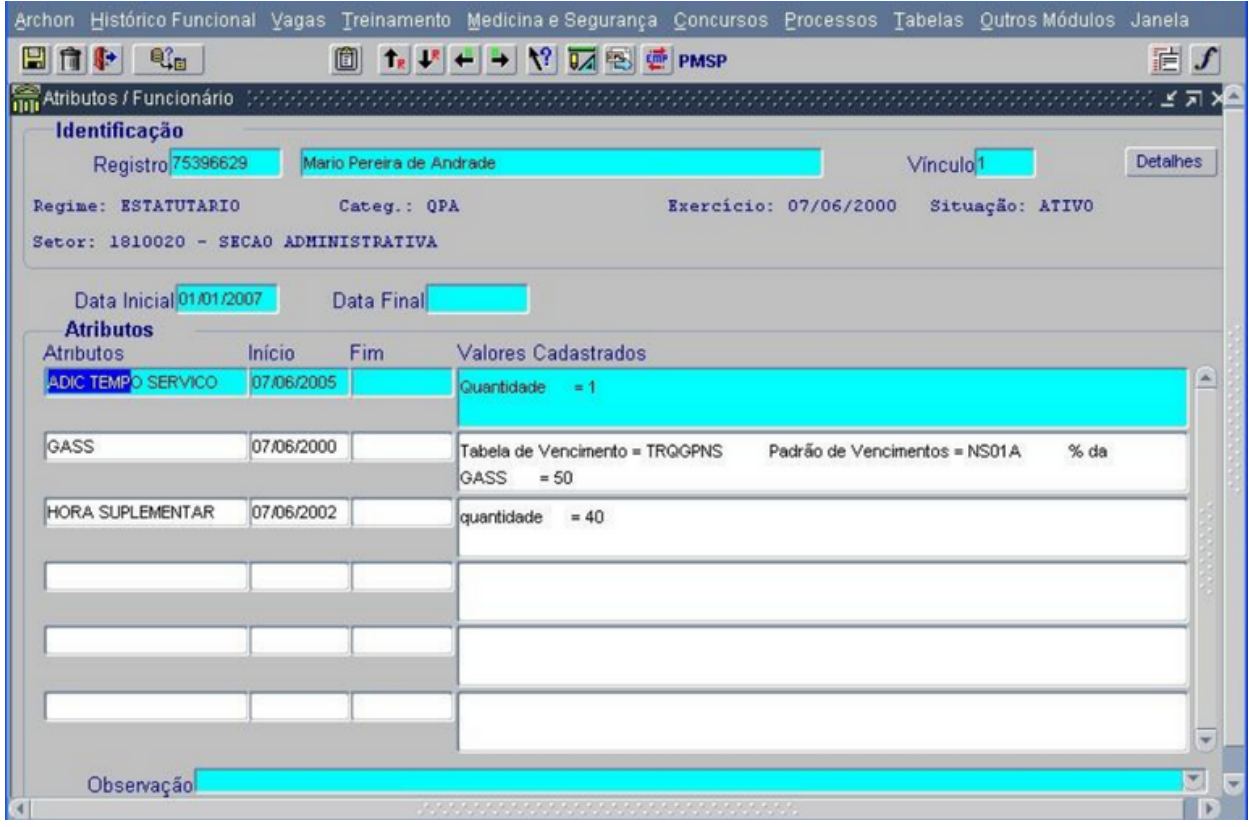

**Atalho: Histórico Funcional**<sup>→</sup> **Atributos**<sup>→</sup> **Consulta**<sup>→</sup> **Atributos de Funcionário.**

Esta tela permite ao usuário consultar os atributos do servidor, inclusive por vínculo, seja ele atributo de pagamento (gratificações), de desconto (ex: débito automático).

**Suspensão de Pagamento:** Com a implantação do SIGPEC, a suspensão de pagamento será tratada da seguinte forma:

- Aposentados : Atributo de Suspensão de Pagamento
- Servidores Ativos : através de Licenças e Afastamentos ou Atributo de Suspensão de Pagamento, dependendo do motivo.

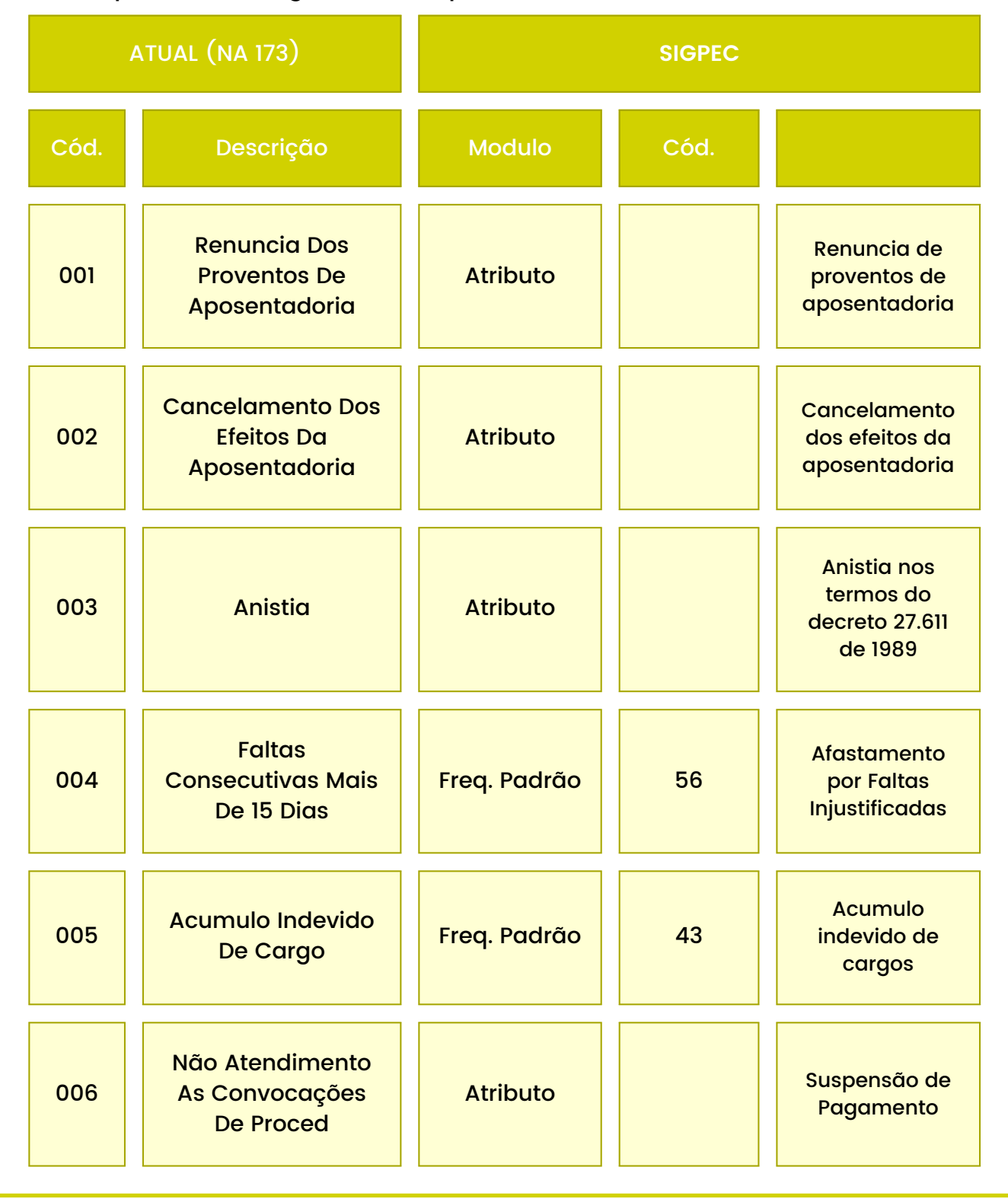

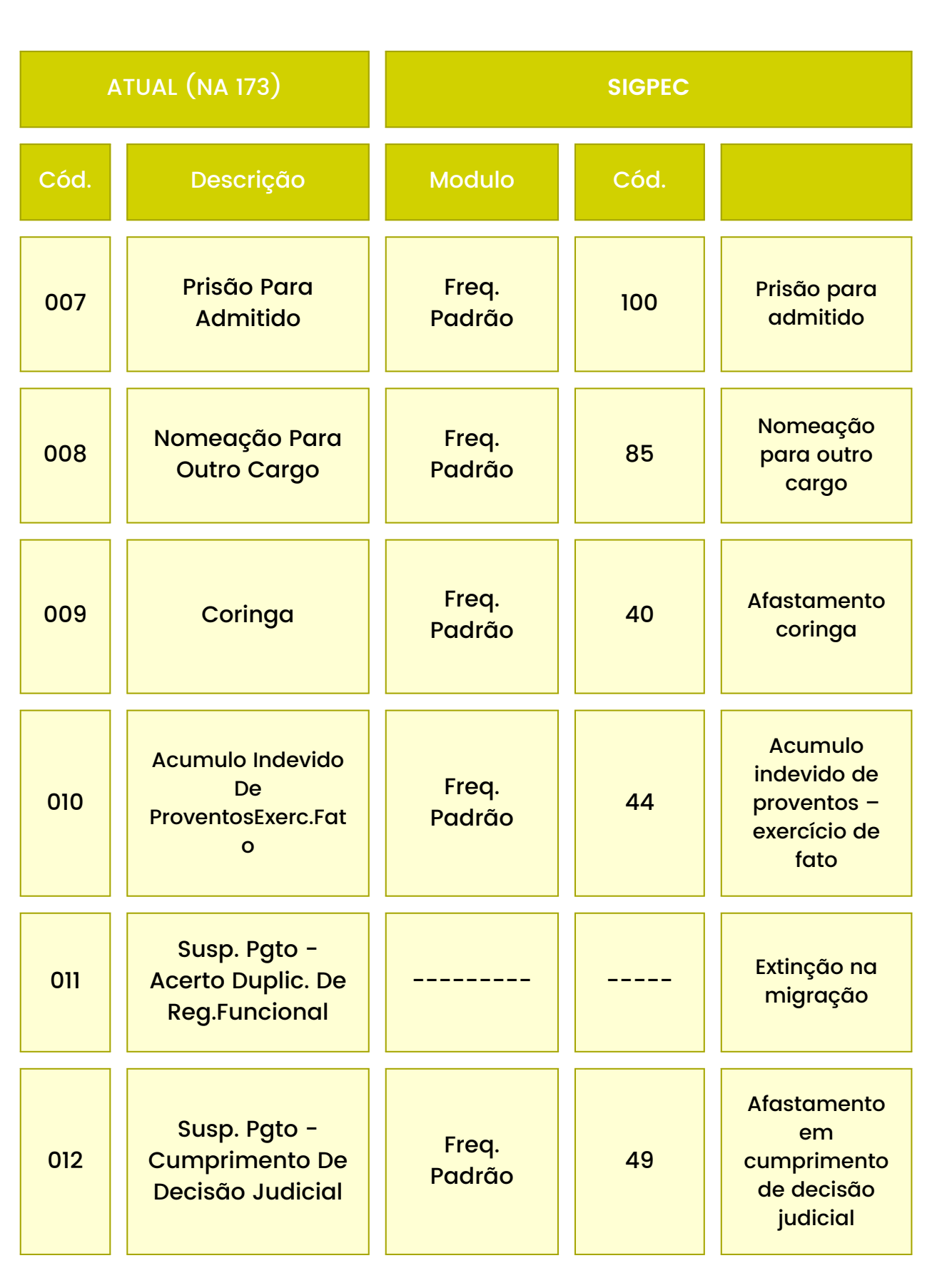

# Sistema Integrado de Gestão de Pessoas e Competências - SIGPEC

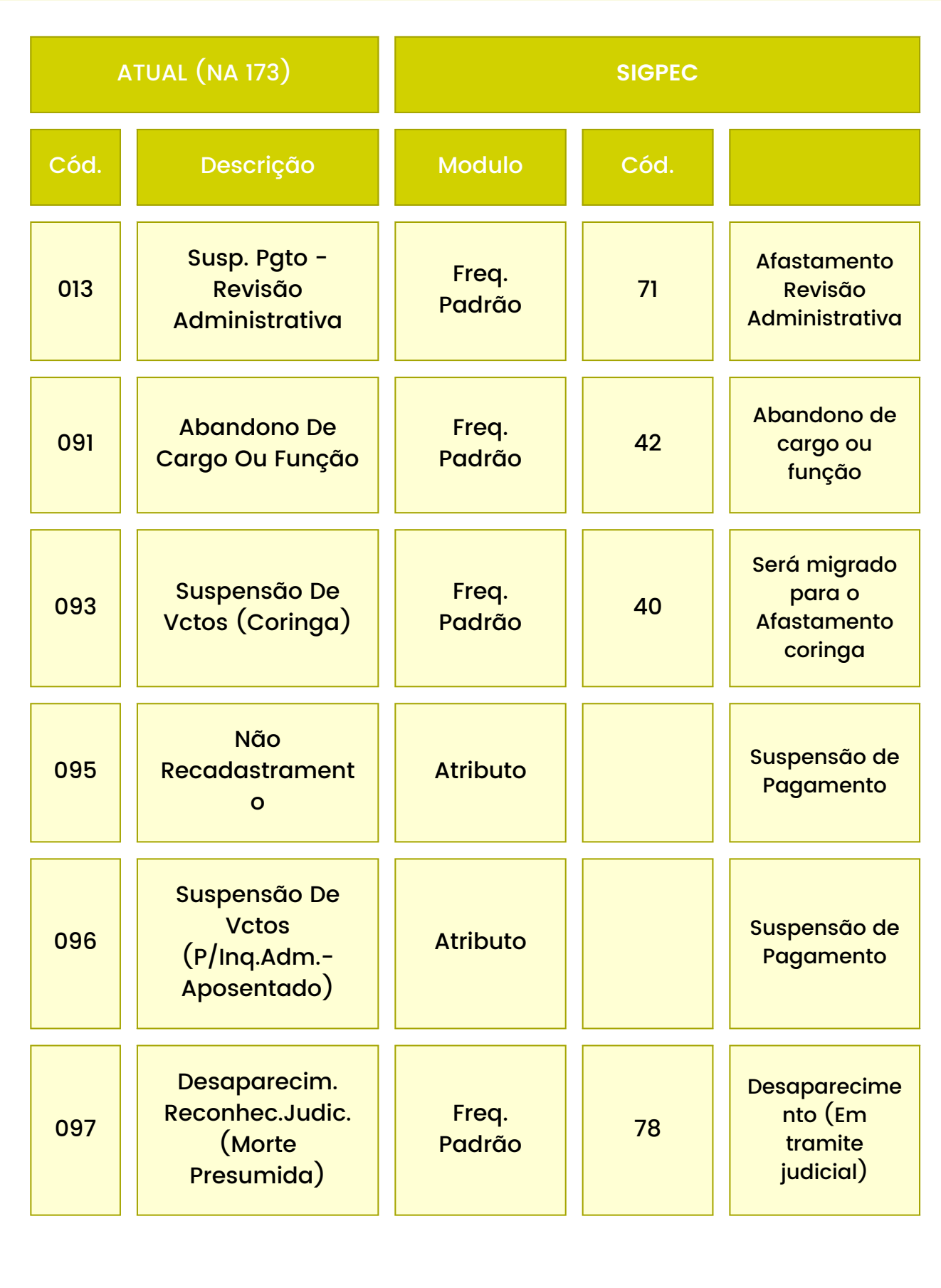

**8. FREQUÊNCIA:** São ocorrências que podem ou não interferir no cumprimento das atividades diárias de trabalho, podendo acarretar consequências nos vencimentos e/ou nas diversas finalidades de contagem de tempo.

Para o cadastramento dos eventos de frequência, o SIGPEC possui duas telas: Frequência e Licenças/Afastamentos. Estes módulos trabalham com dois novos conceitos, que são:

**a. "Tipo de Frequência":** É um conjunto de eventos/ocorrências que não aceitam concomitância entre si. Existe um tipo de frequência principal, que tem precedência sobre as demais, que no nosso caso é a "Frequência Padrão".

**b. "Mnemônico":** É uma sigla de três caracteres utilizados para representar um evento de frequência, como por exemplo "LIP".

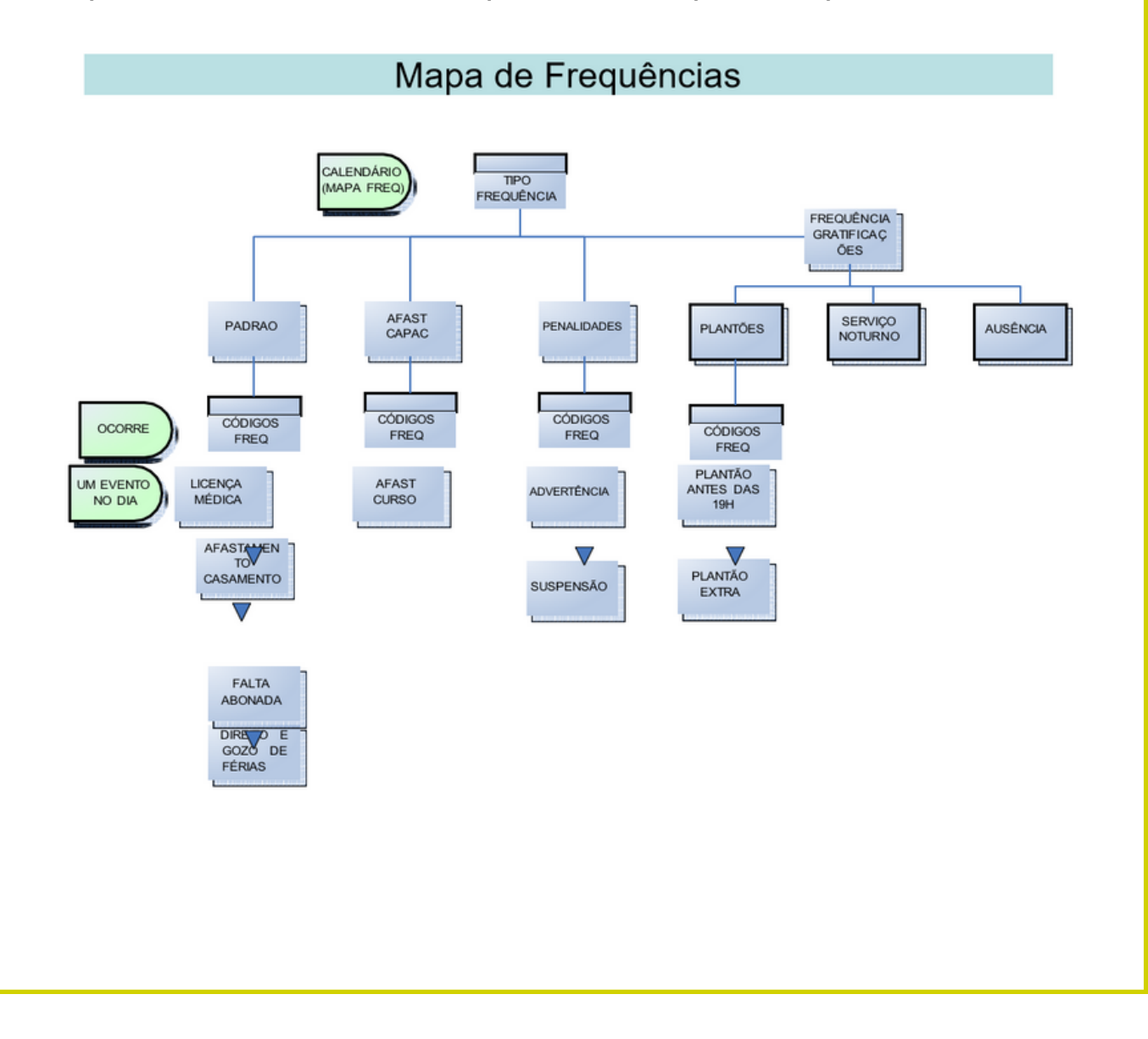

### **Principais Tipos de Frequências:**

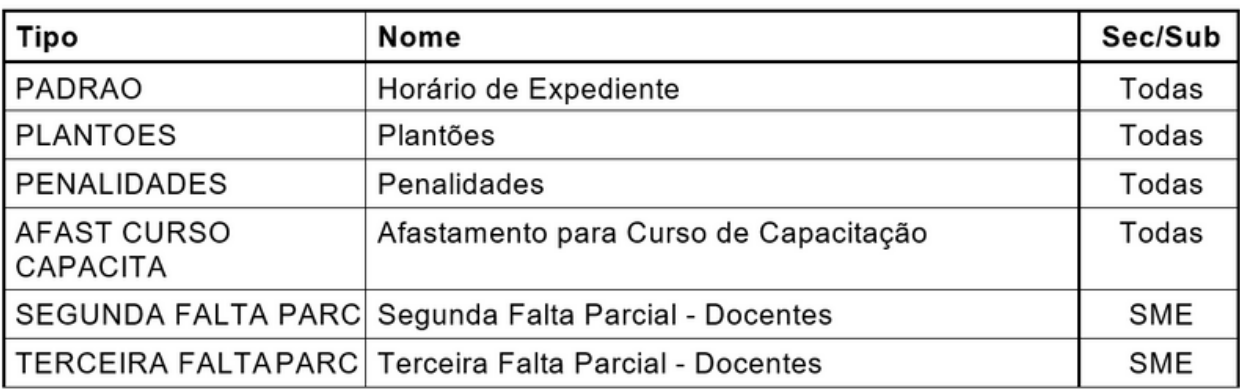

### **FREQUÊNCIA:**

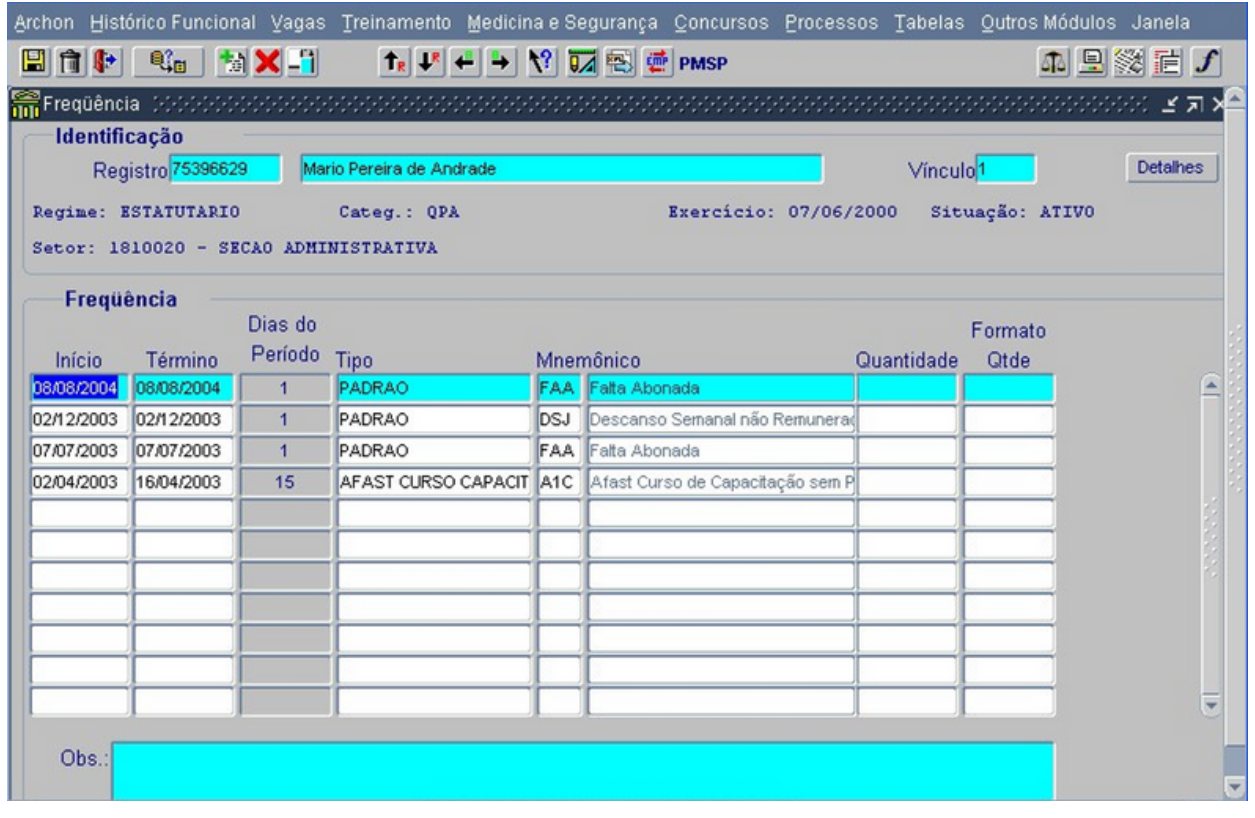

**Atalho: Histórico Funcional**<sup>→</sup> **Frequência**<sup>→</sup> **Frequência**

Nesta tela o usuário poderá consultar/cadastrar os eventos de frequência.

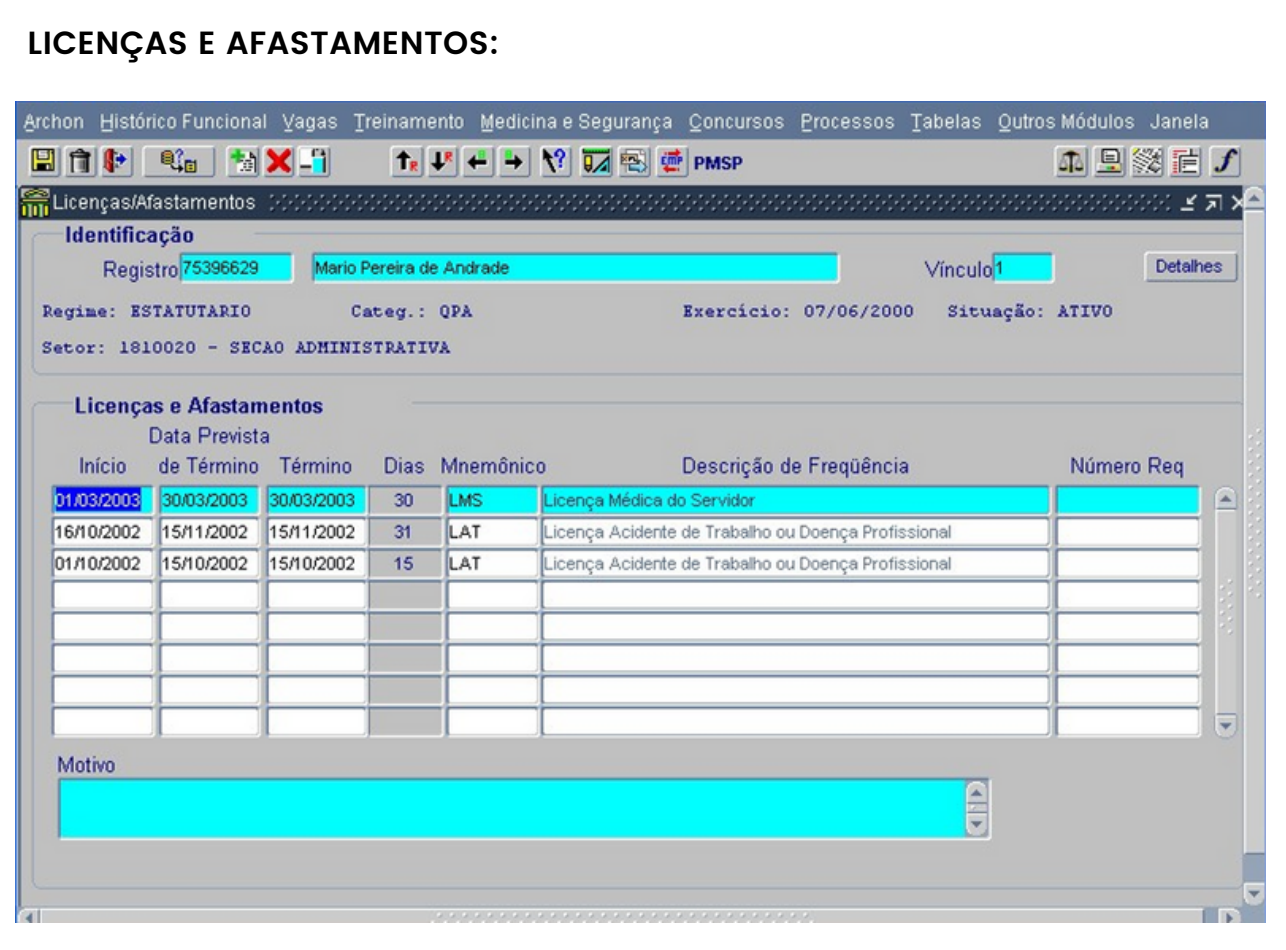

**Atalho: Histórico Funcional**<sup>→</sup> **Licenças <sup>e</sup> Afastamentos**<sup>→</sup> **Licença / Afastamento**

Nesta tela o usuário poderá consultar/cadastrar as licenças e afastamentos.

**CEDIDOS:** Neste módulo, temos a utilização da palavra "CEDIDO" para representar a situação funcional do servidor que esta afastado do seu local de origem para trabalhar em outros órgãos.

Existentes dois tipos de Cedências: Externa e Interna.

**IMPORTANTE:** Somente serão registrados os afastamentos previstos na legislação.

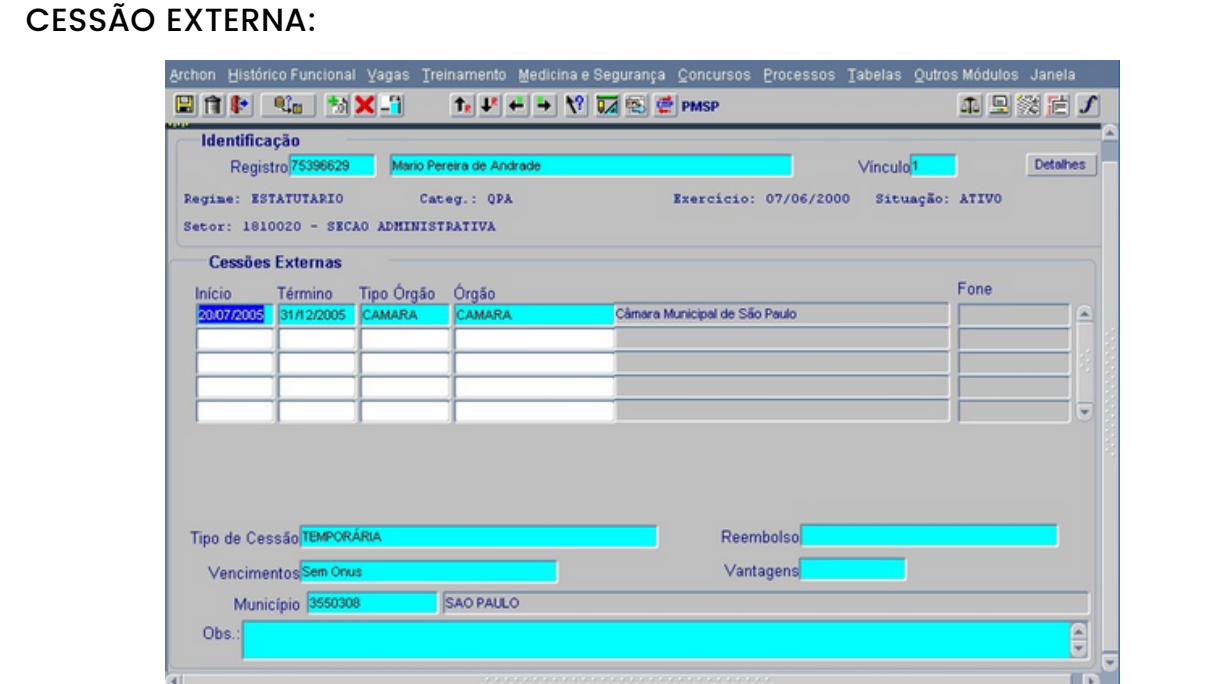

**Atalho: Histórico Funcional**<sup>→</sup> **Licenças <sup>e</sup> Afastamentos**<sup>→</sup> **Cessão Externa** Através desta transação, o usuário poderá registrar a Cessão de um funcionário para outro órgão, entidade, empresa externa, autarquia, etc. **CESSÃO INTERNA:**

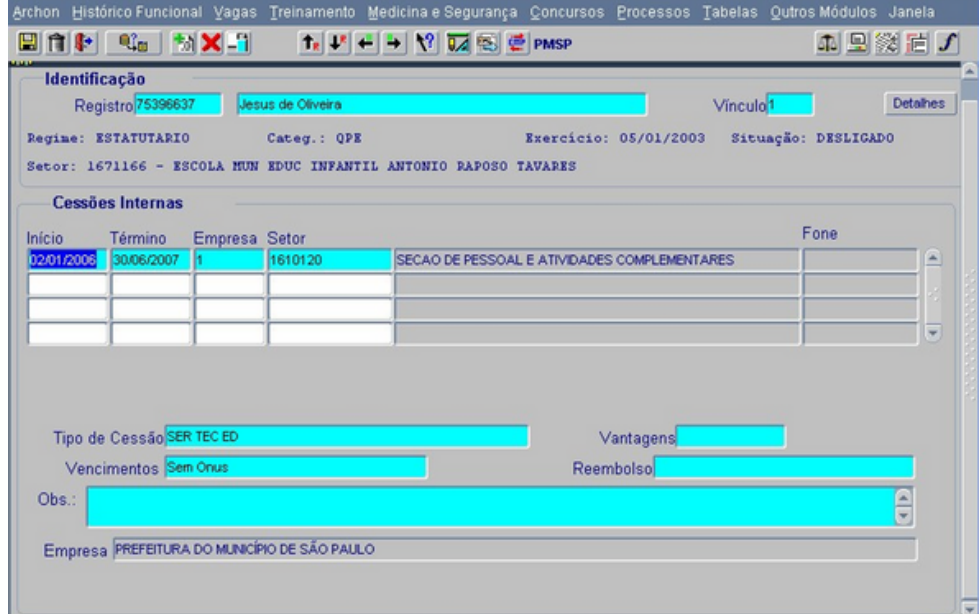

**Atalho: Histórico Funcional**<sup>→</sup> **Licenças <sup>e</sup> Afastamentos**<sup>→</sup> **Cessão Interna** Através desta transação, o usuário poderá registrar a Cessão de um funcionário para outro órgão ou unidade da Administração Direta.

**9. APOSENTADORIA:** A partir desta transação, o usuário poderá cadastrar a Aposentadoria para um vínculofuncional de um funcionário. Esta transação não encerra o histórico do vínculo funcional, apenas define a transição do funcionário, do estado de Ativo para o estado de Inativo.

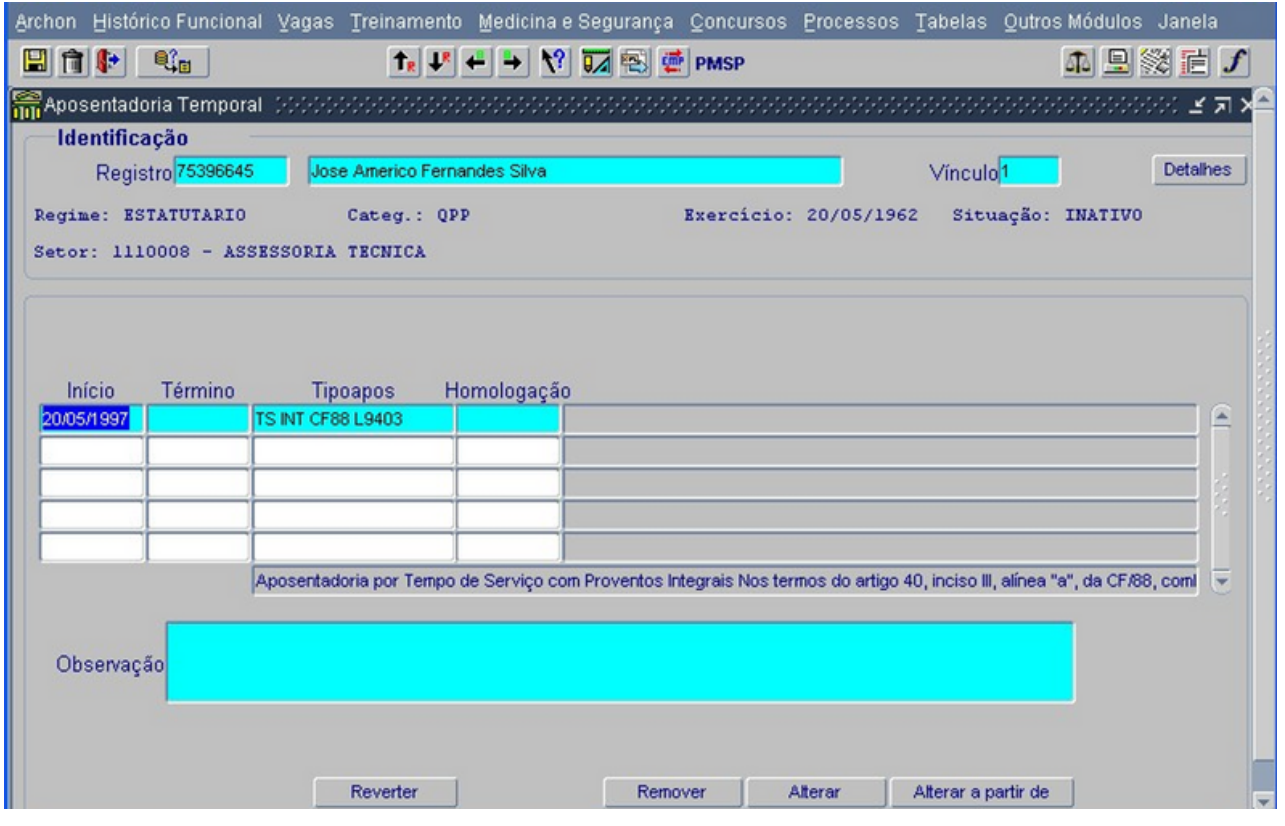

**Atalho: Histórico Funcional** <sup>→</sup>**Vínculos Funcionais**<sup>→</sup> **Aposentadoria Temporal**

Nesta tela o usuário poderá consultar os dados relativos à data e a forma de aposentadoria do qual o servidor faz jus.

**10. FORMAS DE VACÂNCIA:** A forma de vacância corresponde ao motivo de desligamento do funcionário com a instituição, por rescisão do contrato, exoneração ou dispensa.Esse desligamento no sistema corresponde a vagar o vínculo. Por esse motivo, chama-se forma de vacância.

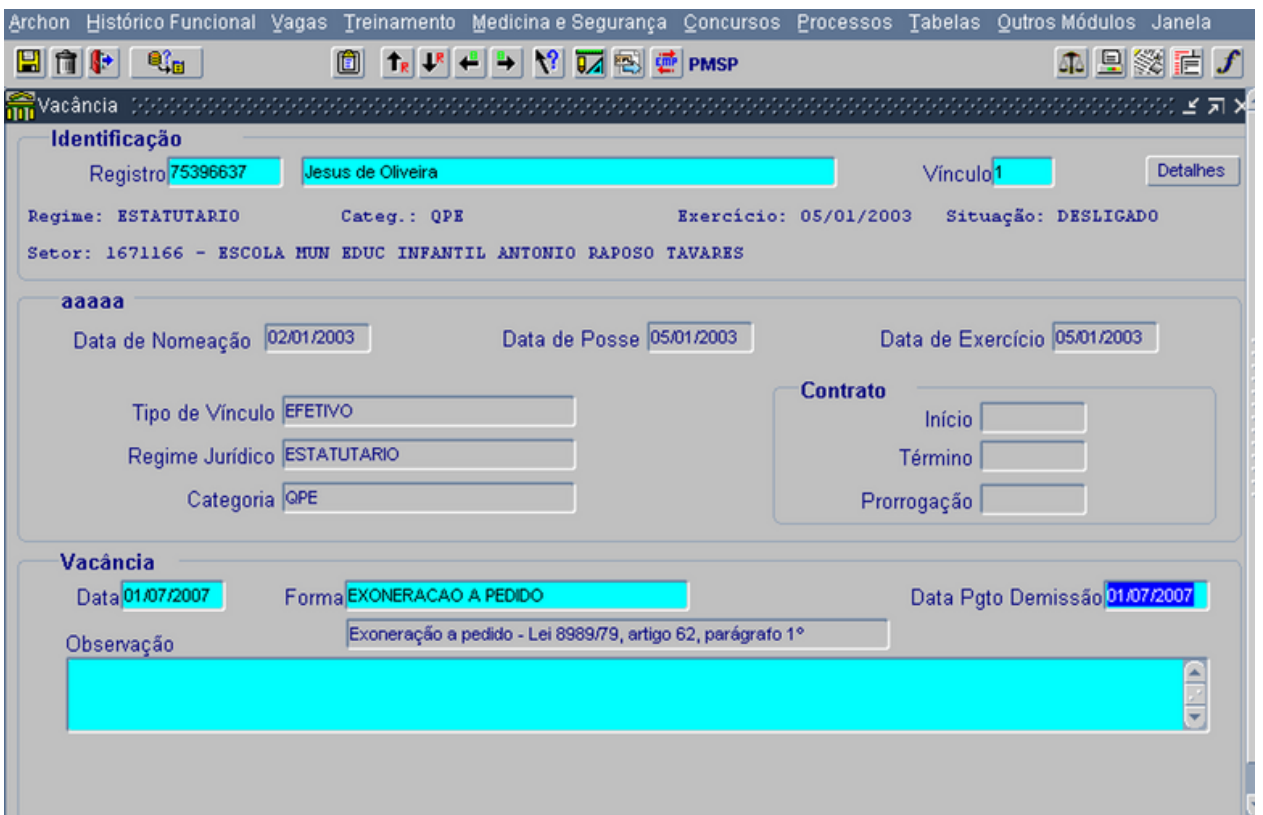

**Atalho: Histórico Funcional**<sup>→</sup> **Vínculos Funcionais**<sup>→</sup> **Vacância**

Nesta tela o usuáriopoderá efetuar a consulta ou cadastro do desligamento do vínculo do servidor.

<span id="page-39-0"></span>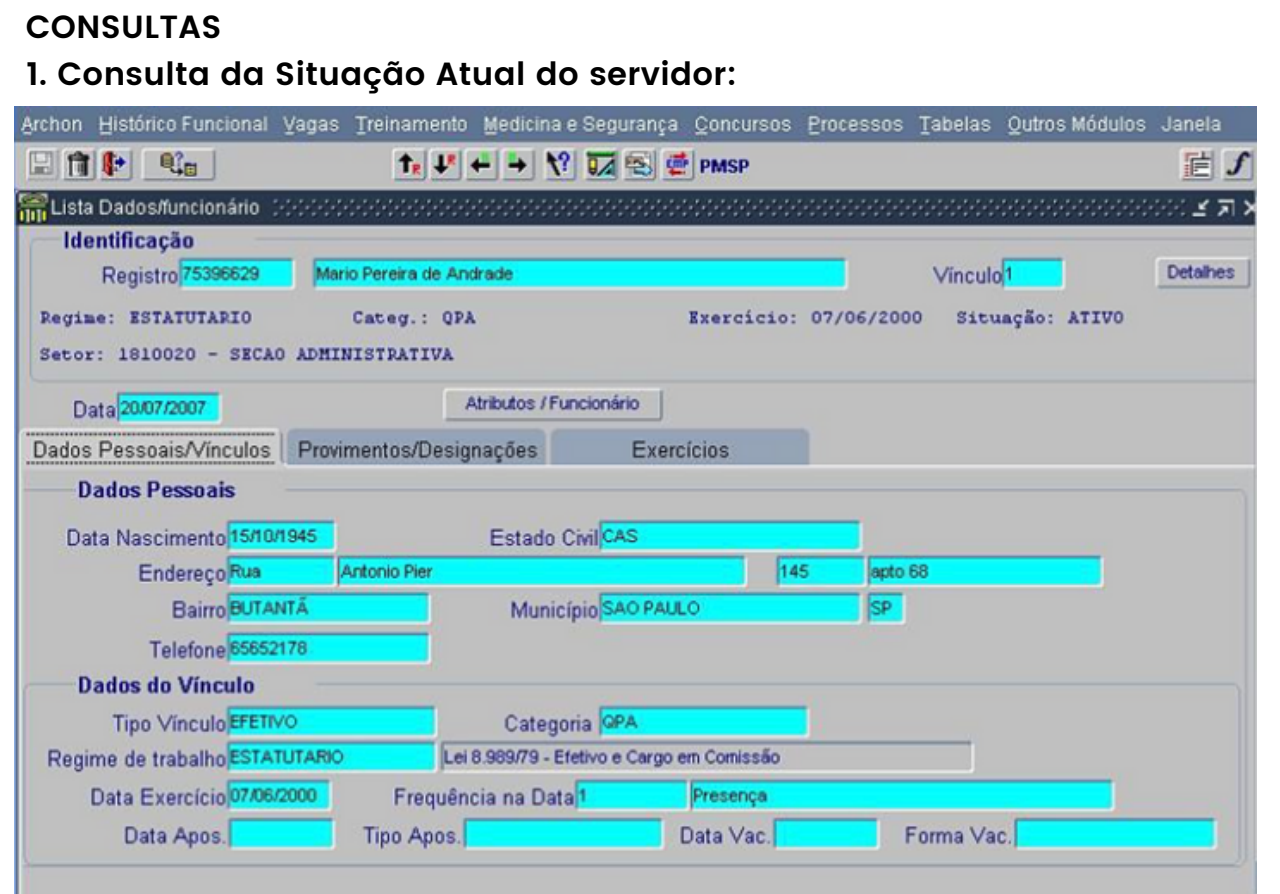

### **Atalho: Histórico Funcional**<sup>→</sup> **Vínculos Funcionais**<sup>→</sup> **Consultas**<sup>→</sup> **Lista Dados do Funcionário**

Nesta transação o usuário poderá consultar os dados resumidos do funcionário, relativos a vínculo, data de exercício, freqüência na data da pesquisa, aposentadoria, vacância.Na ficha "Provimentos e Designações" é possível consultar os exercícios de cargos em comissão e/ou cargo base, designações, etc.Na ficha "Exercícios" é possível consultar os segmentos de atividadesNo botão "Atributos do Funcionário" é possível consultar as gratificações e opções depagamento.

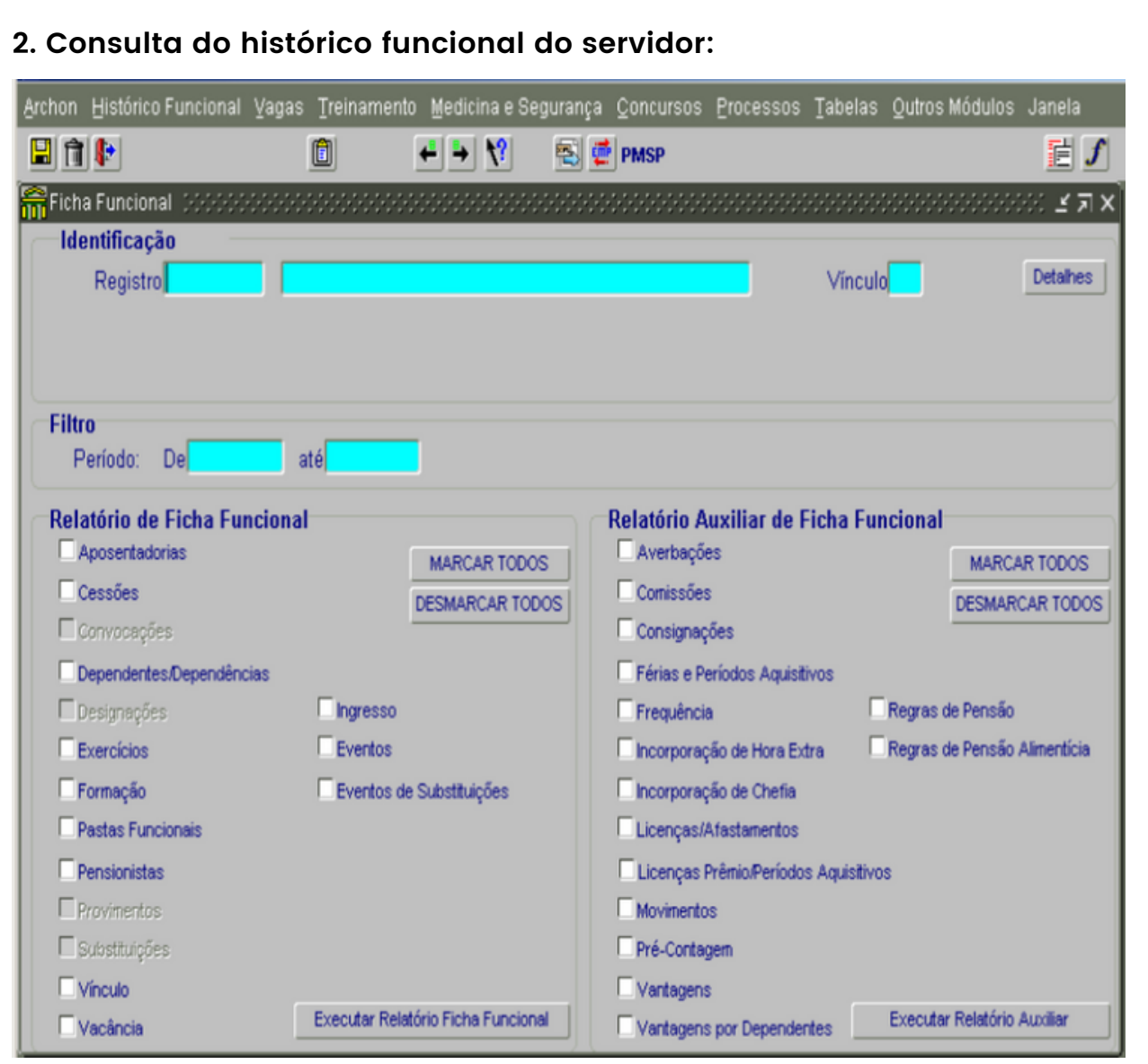

**Atalho: Histórico Funcional**<sup>→</sup> **Vínculos Funcionais**<sup>→</sup> **Consultas**<sup>→</sup> **Ficha Funcional**

Nesta tela o usuário poderá listar (relatório) todos os dados da vida funcional do servidor por vínculo, ou por período utilizando-se do "filtro" de datas

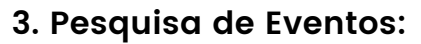

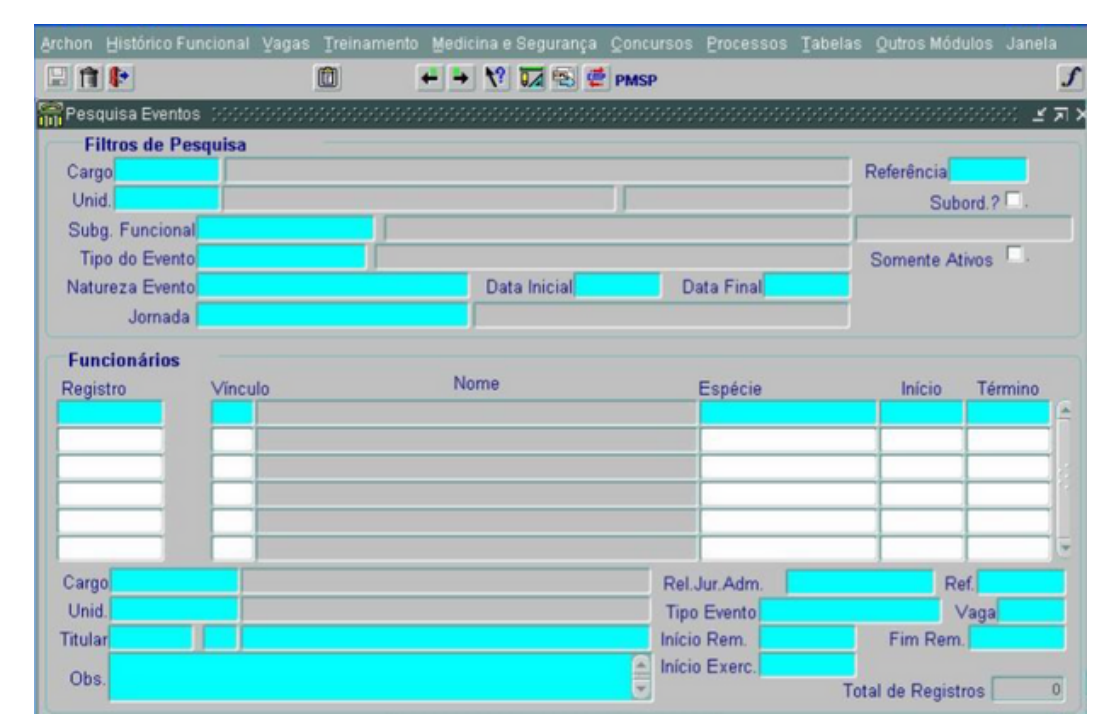

**Atalho: Histórico Funcional**<sup>→</sup> **Consultas**<sup>→</sup> **Pesquisa de Eventos**

Nesta tela o usuário poderá pesquisar cargos de determinada unidade, por exemplo, e efetuar filtros diante da necessidade de cada pesquisa, bem como, emitir relatórios através do botão "exportar dados".

**4. Telas de Setores:**

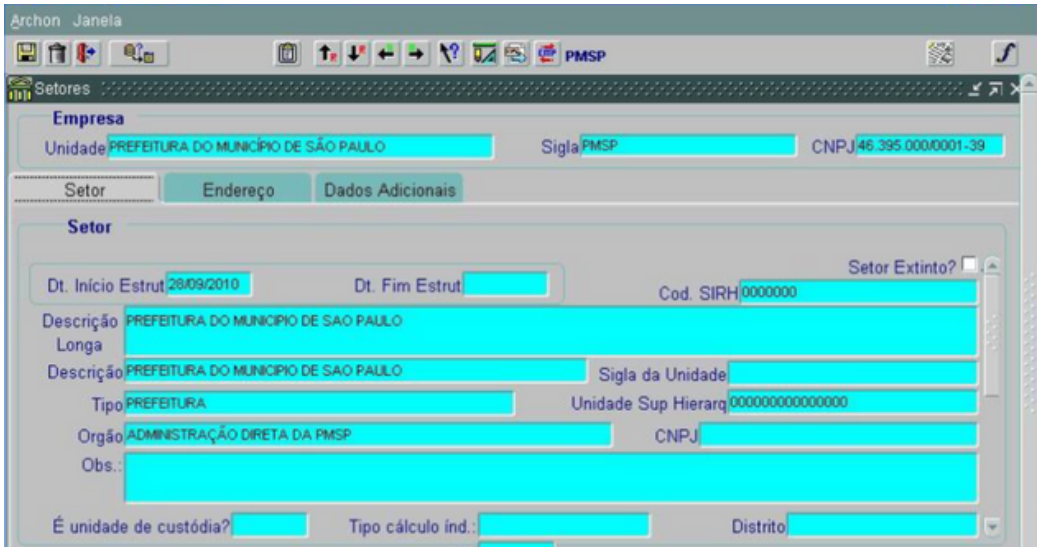

#### **Atalho: Archon**<sup>→</sup> **Setores**<sup>→</sup> **Setores**

Nesta tela o usuário poderá efetuar consulta referente a unidade, bem como, o endereço físico da mesma.

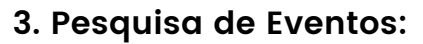

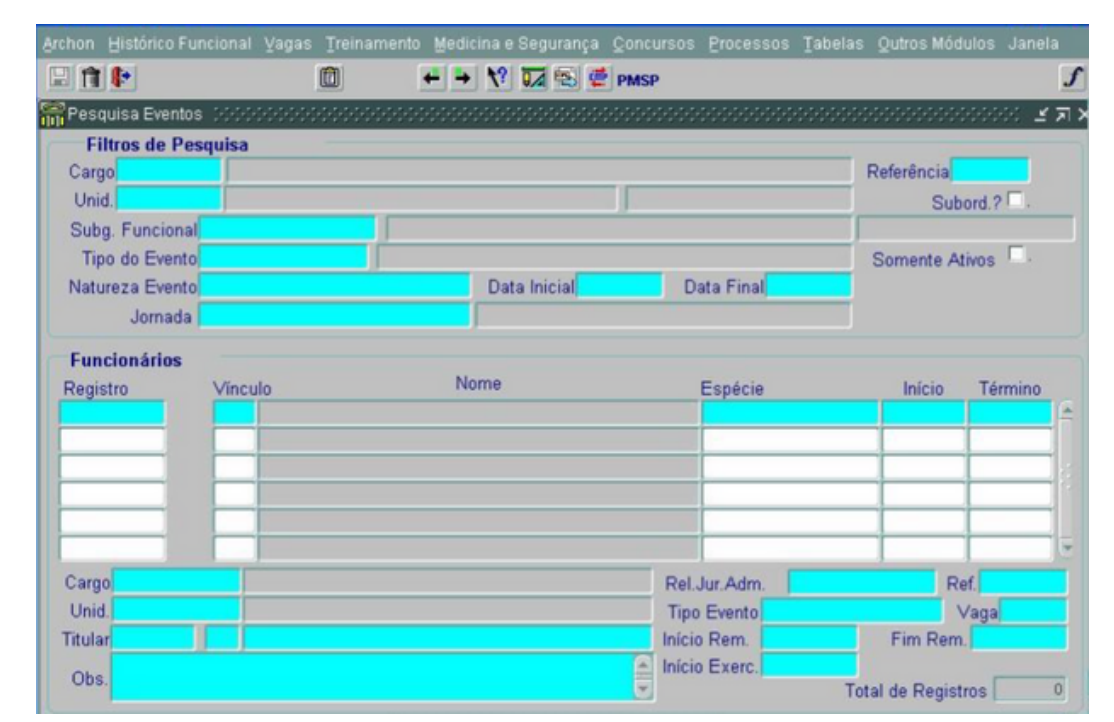

**Atalho: Histórico Funcional**<sup>→</sup> **Consultas**<sup>→</sup> **Pesquisa de Eventos**

Nesta tela o usuário poderá pesquisar cargos de determinada unidade, por exemplo, e efetuar filtros diante da necessidade de cada pesquisa, bem como, emitir relatórios através do botão "exportar dados".

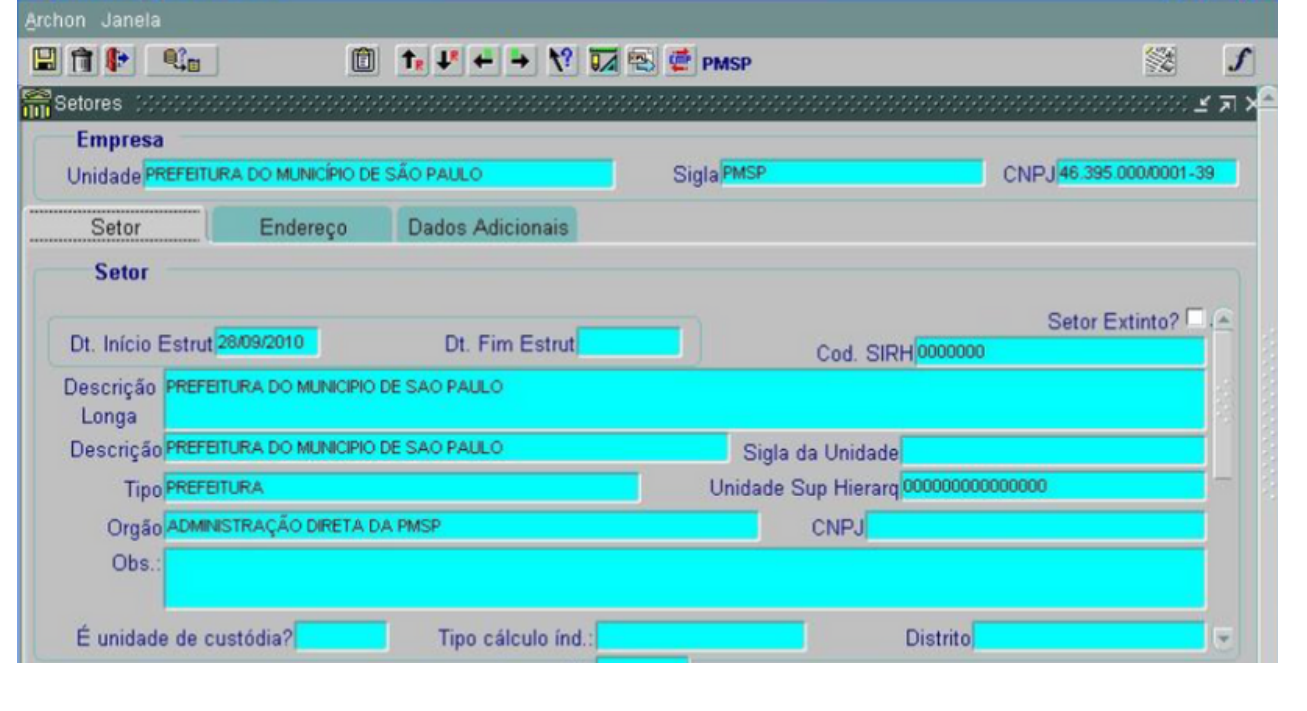

### **4. Telas de Setores:**